## DOKUMENTACJA TECHNICZNO-RUCHOWA / PO-DRĘCZNIK UŻYTKOWNIKA

**DVC 10-50 DVC 10-50L DVC 10-50W DVC 10-50WL**

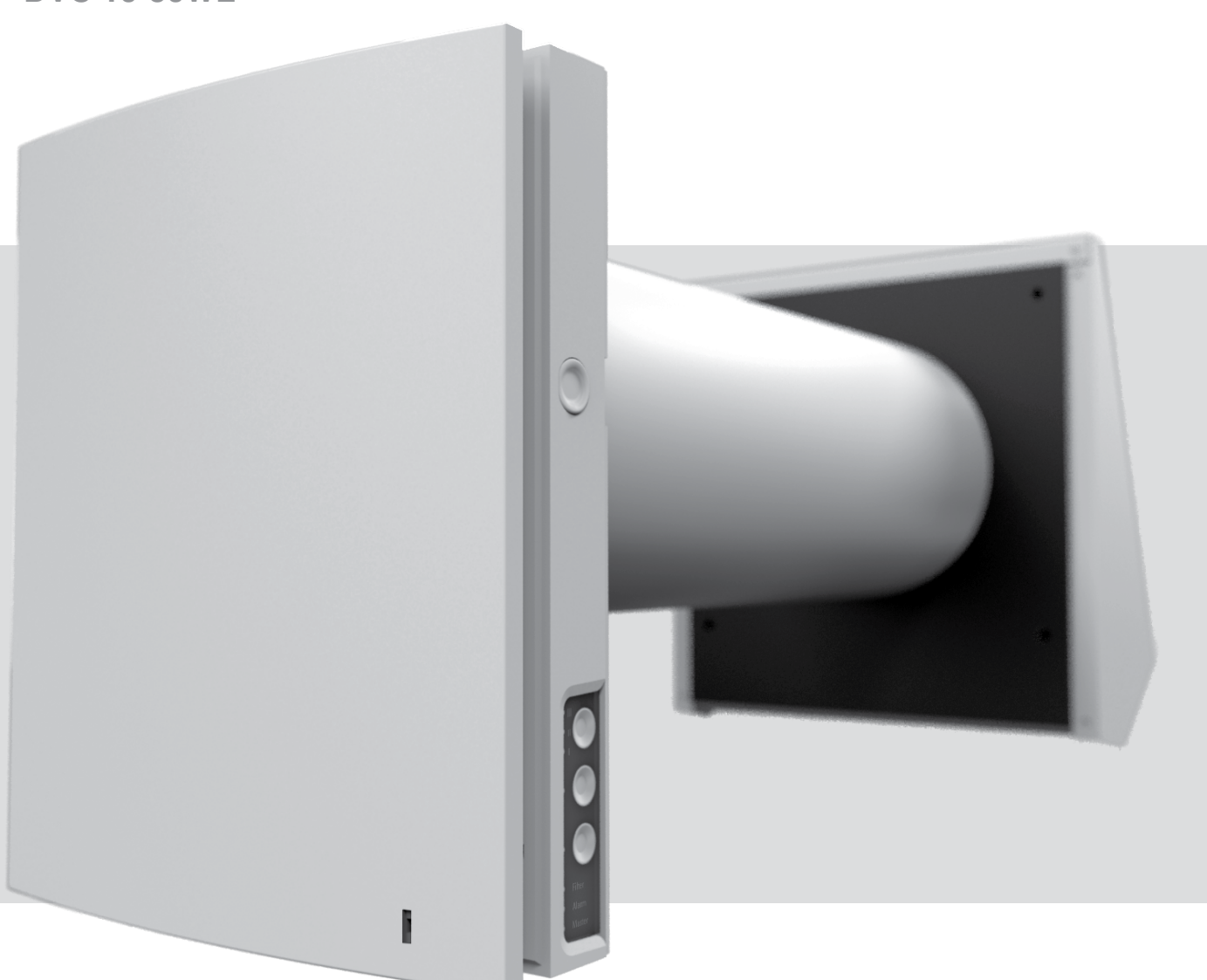

Rewersyjna centrala wentylacyjna do pojedynczych pomieszczeń z możliwością rekuperacji energii

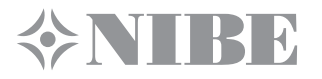

# NIRK

## **SPIS TREŚCI**

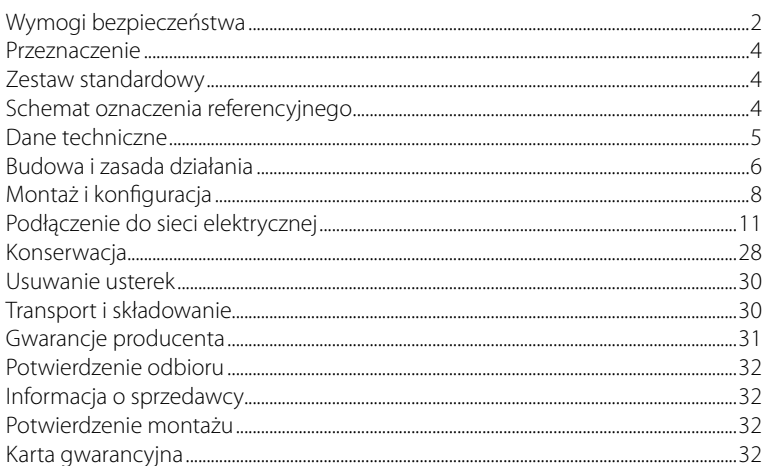

Niniejszy podręcznik użytkownika jest powiązany z opisem technicznym, instrukcją obsługi i specyfikacją urządzenia oraz zawiera informacje, dotyczące instalacji i montażu centrali nawiewno-wywiewnej z odzyskiem ciepła Micra 10 (zwana dalej - centrala, w rozdziałach «Wymogi bezpieczeństwa», «Gwarancja producenta», informacje i ostrzeżenia — urządzenie).

## **WYMOGI BEZPIECZEŃSTWA**

Przed rozpoczęciem użytkowania i montażu Urządzenia należy dokładnie zapoznać się z niniejszym Podręcznikiem eksploatacji. Podczas montażu i użytkowania Urządzenia należy przestrzegać założeń niniejszego Podręcznika oraz wszystkich obowiązujących lokalnych i krajowych norm i standardów budowlanych, elektrycznych i technicznych.

Obowiązkowo należy zapoznać się ze wszystkimi ostrzeżeniami, zamieszczonymi w niniejszym Podręczniku, ponieważ zawierają one informacje dotyczące Państwa bezpieczeństwa.

Nieprzestrzeganie założeń i ostrzeżeń zamieszczonych w niniejszym Podręczniku może spowodować urazy ciała lub uszkodzenie Urządzenia. Po przeczytaniu niniejszego Podręcznika eksploatacji należy przechowywać go przez cały okres użytkowania Urządzenia.

W razie przekazania Urządzenia innemu Użytkownikowi należy obowiązkowo przekazać również niniejszy Podręcznik.

Odczyt symboli i oznaczeń, użytych w niniejszym Podręczniku:

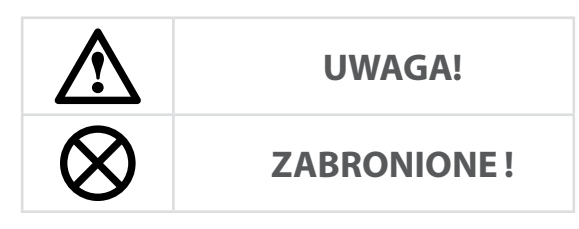

#### **ŚRODKI OSTROŻNOŚCI PODCZAS MONTAŻU I EKSPLOATACJI URZĄDZENIA**

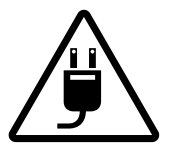

• Przed przystąpieniem do prac montażowych należy odłączyć urządzenie od zasilania elektrycznego.

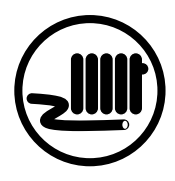

• Nie umieszczać przewodu zasilającego w pobliżu urządzeń grzewczych i innych źródeł ciepła.

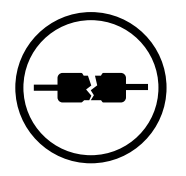

• Nie należy używać uszkodzonego sprzętu i przewodów niesprawnych technicznie w celu podłączenia urządzenia do sieci zasilającej.

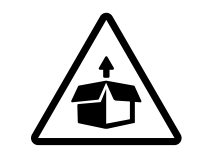

• Należy zachować szczególną ostrożność podczas rozpakowywania urządzenia.

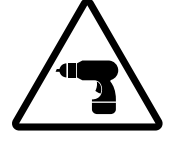

• Należy przestrzegać zasad bezpieczeństwa podczas korzystania z elektronarzędzi do instalacji urządzenia.

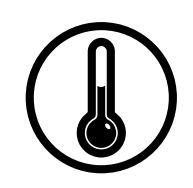

- Nie eksploatować urządzenia poza dopuszczalnym zakresem temperatur, określonych w podręczniku użytkownika.
- Nie eksploatować urządzenia w środowisku agresywnym chemicznie i w strefie zagrożenia wybuchem.

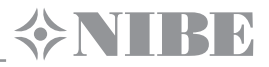

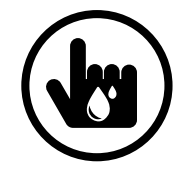

- Nie dotykać elementów sterowania mokrymi rękoma.
- Zabrania się obsługi urządzenia mokrymi rekoma.

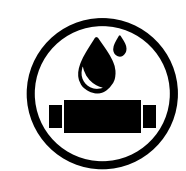

- Nie należy myć urządzenia wodą.
- Należy uważać, aby woda nie dostała się do części elektrycznych urządzenia.

## **ŚRODKI OSTROŻNOŚCI PODCZAS MONTAŻU I EKSPLOATACJI URZĄDZENIA**

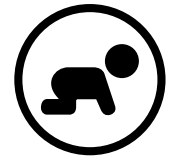

• Urządzenie nie jest przeznaczone do użytkowania przez dzieci.

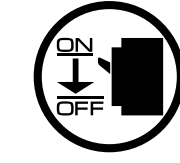

• Obsługę serwisową Urządzenia można przeprowadzać jedynie po jego odłączeniu od sieci zasilającej.

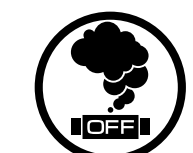

- W przypadku pojawienia się nietypowych dźwięków, zapachów lub dymu, należy natychmiast odłączyć urządzenie od źródła zasilania i skontaktować się ze sprzedawcą.
- Nie otwierać urządzenia podczas pracy.  $\sim$   $\sim$   $\sim$  Nie kierować strumienia powietrza wywiewanego

• W otoczeniu urządzenia nie wolno

łatwopalnych.

przechowywać materiałów wybuchowych i

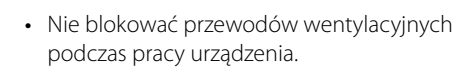

• Nie używać urządzenia jako powierzchni roboczej ani miejsca do przechowywania przedmiotów.

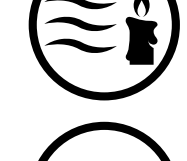

z urządzenia na źródła otwartego ognia.

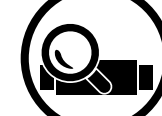

- Należy okresowo sprawdzać trwałość montażu urządzenia.
- 
- Urządzenie należy użytkować zgodnie z jego przeznaczeniem.

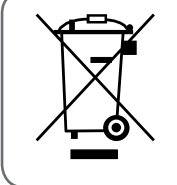

**PO UKOŃCZENIU TERMINU EKSPLOATACJI URZĄDZENIE POWINIEN BYĆ UTYLIZOWANY ODRĘBNIE.**

**NIE WOLNO UTYLIZOWAĆ URZĄDZENIA WRAZ Z NIESEGREGOWANYMI ODPADAMI KOMUNALNYMI.**

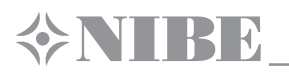

## **PRZEZNACZENIE**

Centrala wentylacyjna jest przeznaczona do zabezpieczenia stałej wymiany powietrza w mieszkaniach, domach prywatnych, hotelach, kawiarniach i innych pomieszczeniach użytku publicznego. Centrala wentylacyjna jest wyposażona w regenerator ceramiczny, przeznaczony do zabezpieczenia nawiewu oczyszczonego świeżego powietrza do pomieszczenia, podgrzewanego kosztem odzysku ciepła, zawartego w wywiewanym zanieczyszczonym powietrzu.

Centrala wentylacyjna jest przeznaczona do montażu wewnątrzściennego.

## **URZĄDZENIE NIE JEST PRZEZNACZONE DO UŻYTKOWANIA PRZEZ OSOBY (W TYM DZIECI) O OGRANICZONEJ SPRAWNOŚCI FIZYCZNEJ, SENSORYCZNEJ I UMYSŁOWEJ, A TAKŻE OSOBY NIE POSIADAJĄCE ODPOWIEDNIEJ WIEDZY I DOŚWIADCZENIA. URZĄDZENIE MOŻE BYĆ OBSŁUGIWANE WYŁĄCZNIE PRZEZ WYKWALIFIKOWANYCH I PRZESZKOLONYCH SPECJALISTÓW.**

#### **URZĄDZENIE NALEŻY INSTALOWAĆ W MIEJSCU NIEDOSTĘPNYM DLA DZIECI.**

Wentylator jest zaprojektowany do długotrwałej pracy bez odłączenia jego od sieci zasilającej.

Przetłaczane powietrze nie powinno zawierać mieszanek łatwopalnych lub wybuchowych, oparów czynnych chemicznie, substancji kleistych, materiałów włóknistych, gruboziarnistego pyłu, sadzy, tłuszczów lub czynników sprzyjających powstawaniu substancji szkodliwych (np. trucizny, pyłu, mikroorganizmów chorobotwórczych).

## **ZESTAW STANDARDOWY**

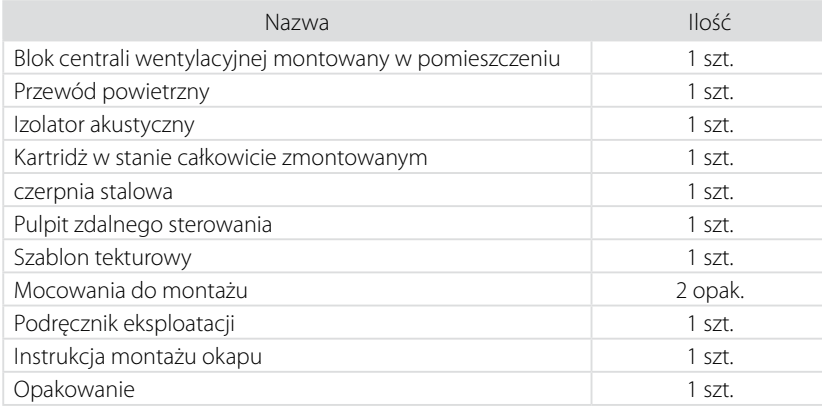

## **SCHEMAT OZNACZENIA REFERENCYJNEGO**

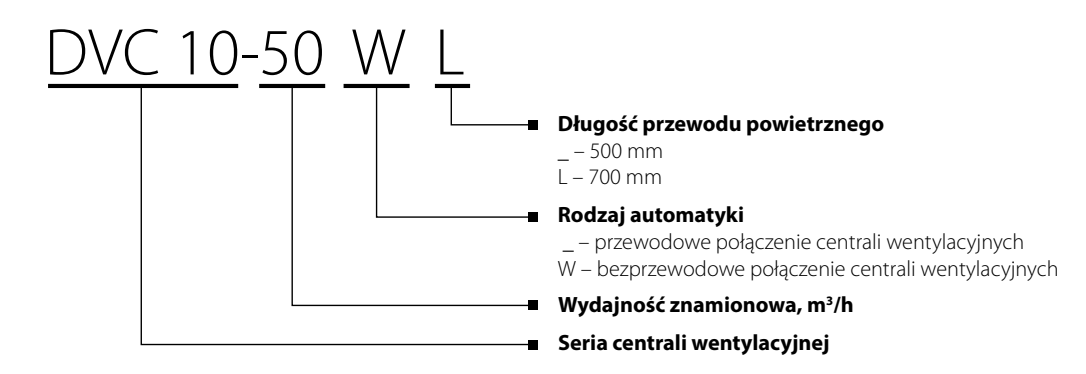

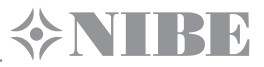

## **DANE TECHNICZNE**

Centrala jest przeznaczona do pracy w zamkniętym pomieszczeniu w temperaturze powietrza otaczającego od -30 °C do +50 °C i wilgotności względnej do 97 %.

Według rodzaju ochrony przed porażeniem prądem elektrycznym centrala wentylacyjna należy do urządzeń II kategorii.

Stopień ochrony przed dostępem do części niebezpiecznych i wnikaniem wody – IP24.

Konstrukcja urządzenia jest stale udoskonalana i dlatego niektóre modele mogą nieznacznie różnić się od opisanych w niniejszym Podręczniku eksploatacji.

#### **DANE TECHNICZNE**

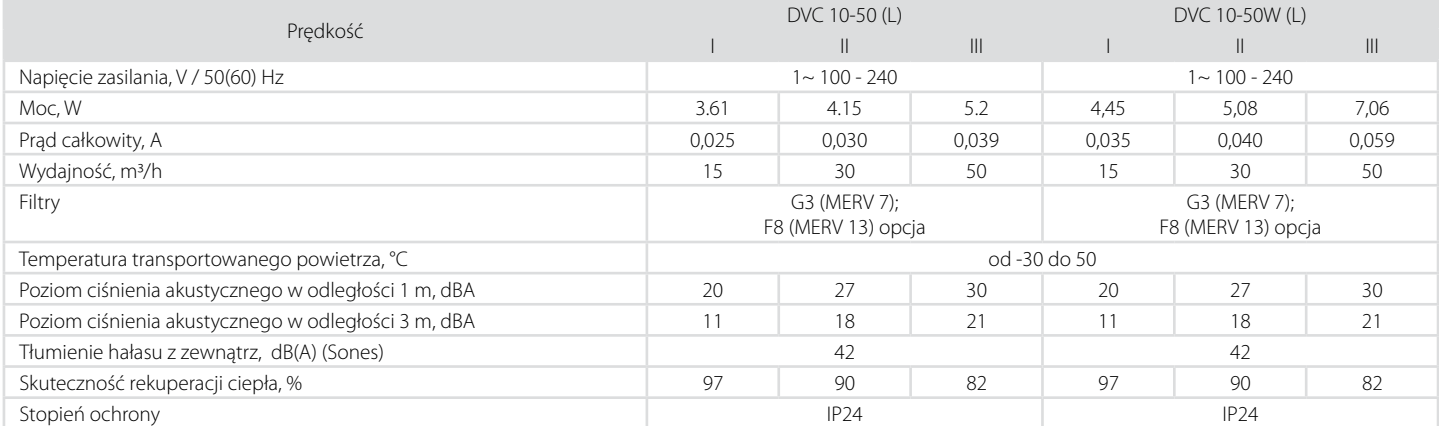

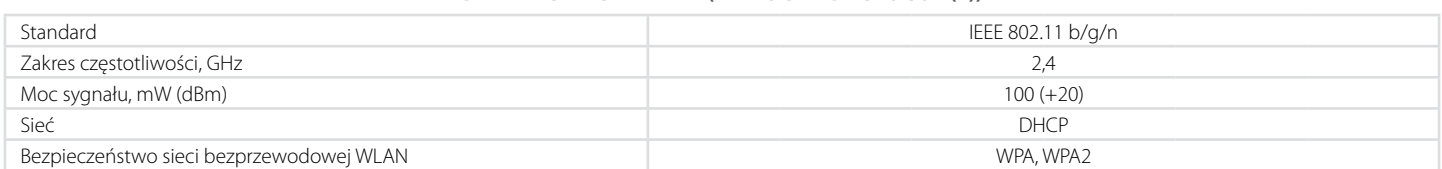

**DANE TECHNICZNE WI-FI (TYLKO DLA DVC 10-50W(L))**

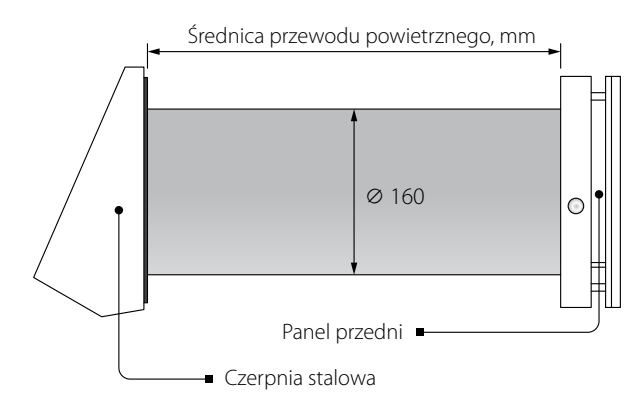

Długość przewodu powietrznego zależy od modelu centrali wentylacyjnej (patrz «Schemat oznaczenia referencyjnego»).

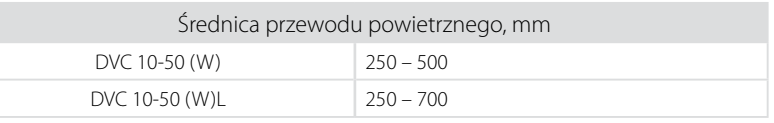

Model dostarczanego okapu zależy od modelu centrali wentylacyjnej. Wymiary gabarytowe zewnętrznego okapu wentylacyjnego są wskazane w Podręczniku użytkownika okapu.

Wymiary gabarytowe panelu licowego są podane niżej.

#### **WYMIARY GABARYTOWE BLOKU CENTRALI WENTYLACYJNEJ MONTOWANEGO W POMIESZCZENIU, MM**

G

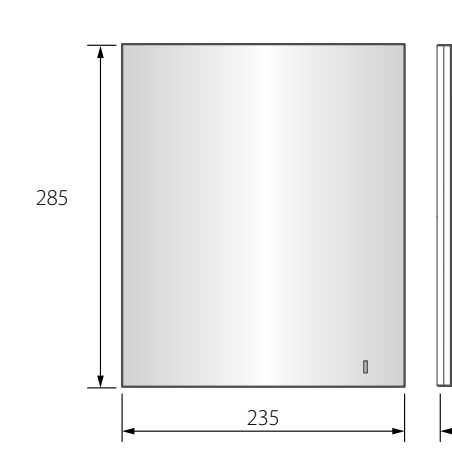

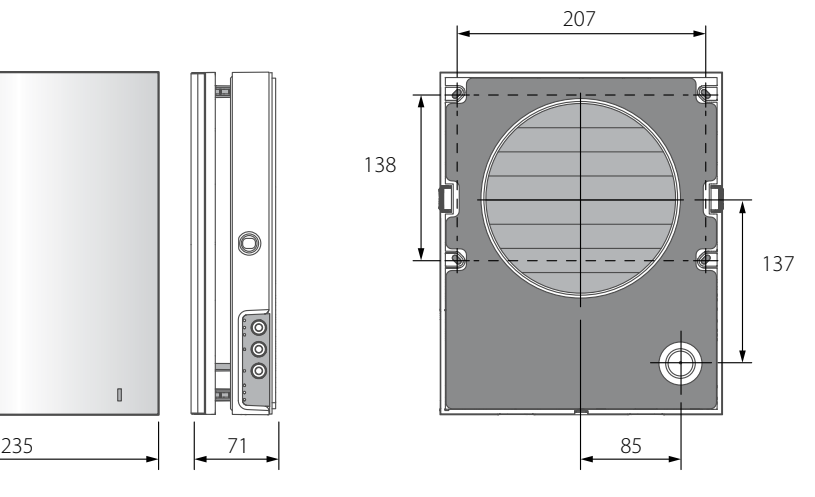

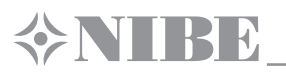

## **BUDOWA I ZASADA DZIAŁANIA**

W skład centrali wentylacyjnej wchodzą montowany w pomieszczeniu blok z dekoracyjnym panelem licowym, kartridż, przewód powietrzny z izolatorem akustycznym i zewnętrzny okap wentylacyjny.

Podstawową częścią funkcjonalną centrali wentylacyjnej jest kartridż. W skład kartridża wchodzą wentylator, regenerator i dwa filtra, zapewniające wstępne oczyszczanie powietrza oraz zapobiegające przenikaniu kurzu i przedmiotów obcych do regeneratora i wentylatora.

W montowanym w pomieszczeniu bloku są przewidziane żaluzie ochronne, które zamykają się przy wyłączeniu centrali wentylacyjnej i zapobiegają powstawaniu wstecznego ciągu powietrza.

Od strony ulicy jest przewidziany zewnętrzny okap wentylacyjny, zapobiegający bezpośredniemu przenikaniu do centrali wentylacyjnej wody i dużych przedmiotów.

#### **BUDOWA CENTRALI WENTYLACYJNEJ**

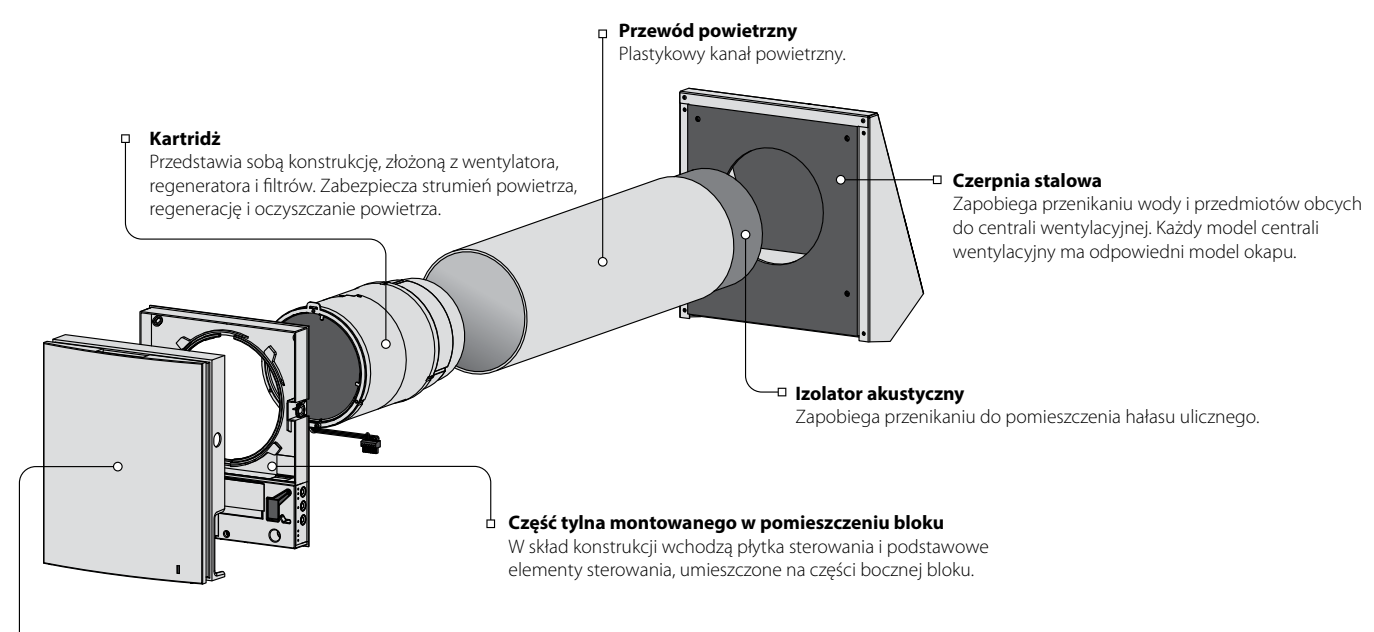

#### **Część czołowa montowanego w pomieszczeniu bloku**

Pełni funkcję dekoracyjną.

Konstrukcja umożliwia zamykanie kanału powietrznego w przypadku długoterminowego przestoju centrali wentylacyjnej.

**BUDOWA KARTRIDŻA**

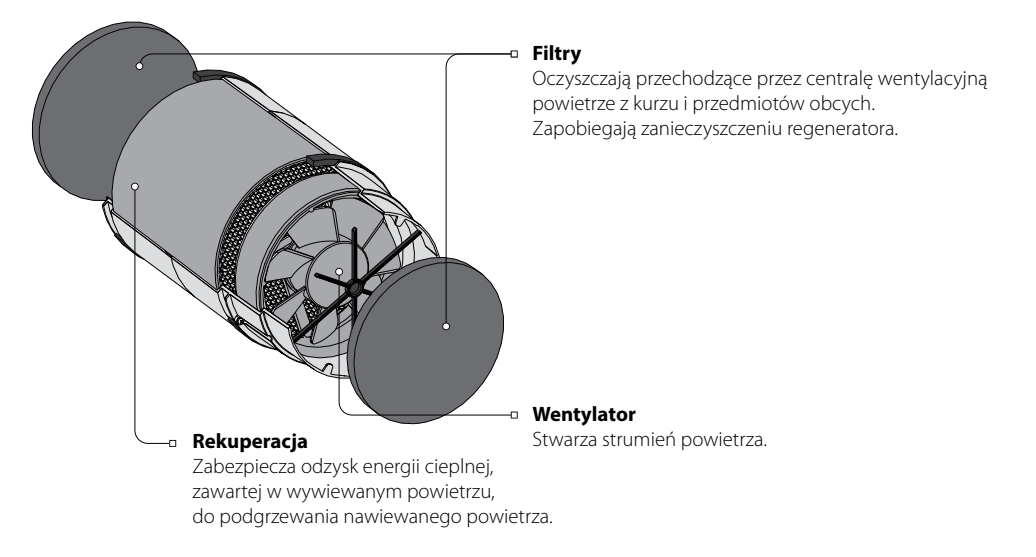

Kartridż ma konstrukcję nierozbieralną.

W kartridżu centrali wentylacyjnej są zainstalowane filtry, które są łatwo wyjmowane w celu wykonania ich konserwacji.

Z kartridża jest wyprowadzone złącze, podłączane do płytki sterowania, znajdującej się w tylnej części bloku, montowanego w pomieszczeniu.

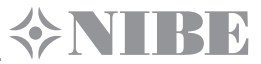

#### **TRYBY PRACY CENTRALI WENTYLACYJNEJ**

**Wietrzenie** – centrala wentylacyjna pracuje w trybie nawiewu lub wywiewu z wybraną prędkością.

**Regeneracja** – centrala wentylacyjna pracuje w trybie rewersyjnym z regeneracją ciepła i wilgoci.

**Dopływ powietrza (dla DVC 10-50W(L) dostępny tylko z mobilnego urządzenia)** – wszystkie centrale wentylacyjne przechodzą w tryb nawiewu.

W trybie regeneracja centrala wentylacyjna pracuje na dwa cykle o trwałości 70 sekund każdy.

**I cykl.** Ciepłe, zanieczyszczone powietrze jest wywiewane z pomieszczenia i przechodzi przez regenerator ceramiczny, stopniowo nagrzewając i nawilżając go, oddając przy tym do 97 % ciepła. Po 70 sekundach nagrzewania regeneratora centrala wentylacyjna przełącza się w tryb nawiewu.

**II cykl.** Świeże, chłodne powietrze z ulicy przechodząc przez regenerator ceramiczny jest nawilżane i podgrzewane do temperatury pokojowej kosztem zgromadzonego w regeneratorze ciepła. Po upływie 70 sekund po ostygnięciu regeneratora centrala wentylacyjna ponownie przełącza się w tryb wywiewu i cykl jest powtarzany.

#### **ZASADA DZIAŁANIA ŻALUZJI CENTRALI WENTYLACYJNEJ**

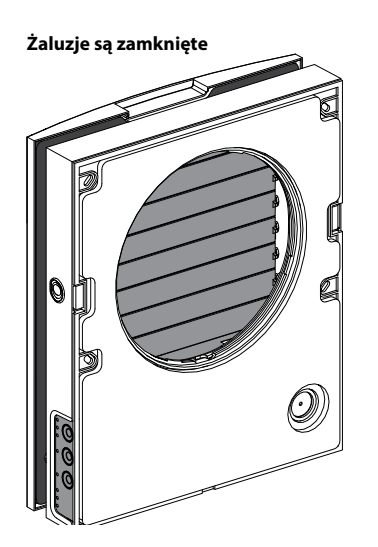

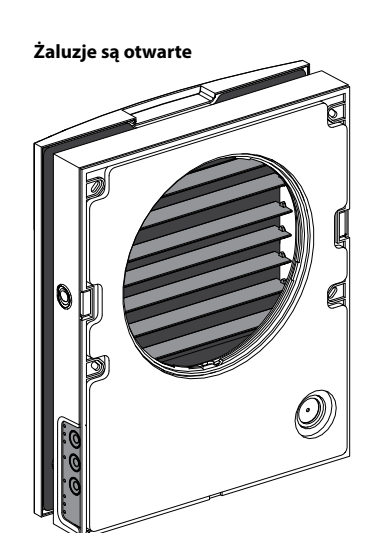

**Żaluzje są zamknięte Żaluzje są otwarte Żaluzje są otwarte** Montowany w pomieszczeniu blok centrali wentylacyjnej jest wyposażony w żaluzje ochronne. Podczas pracy centrali wentylacyjnej żaluzje są otwarte i strumień powietrza bez przeszkód przechodzi przez centralę. Przy wyłączeniu żaluzję są zamykane w ciągu 2 minut.

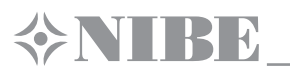

## **MONTAŻ I PRZYGOTOWANIE DO PRACY**

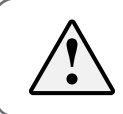

**PRZED MONTAŻEM URZĄDZENIA NALEŻY UWAŻNIE ZAPOZNAĆ SIĘ Z TREŚCIĄ PODRĘCZNIKA UŻYTKOWNIKA!**

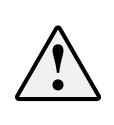

**KATEGORYCZNIE ZABRANIA SIĘ INSTALACJI CENTRALI WENTYLACYJNEJ W MIEJSCACH, GDZIE KANAŁ POWIETRZNY MOŻE BYĆ ZASŁONĘTY FIRANKAMI, ZASŁONAMI ITD., PONIEWAŻ W/W ELEMENTY MOGĄ ZAKŁÓCAĆ NORMALNĄ CYRKULACJĘ POWIETRZA W POMIESZCZENIU, CO W EFEKCIE MOŻE STAĆ SIĘ PRZYCZYNĄ BRAKU SKUTECZNEGO DZIAŁANIA CENTRALI WENTYLACYJNEJ.**

1. Wykonać w ścianie zewnętrznej pomieszczenia otwór przelotowy o przekroju okrągłym. Wymiary otworu są wskazane na rysunku niżej. Na etapie wykonywania otworu zaleca się przewidzieć sposób układania kabla zasilającego i innych kabli, niezbędnych do podłączenia.

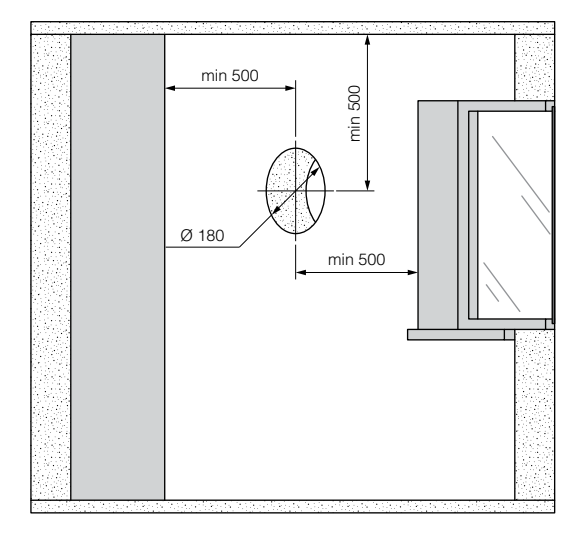

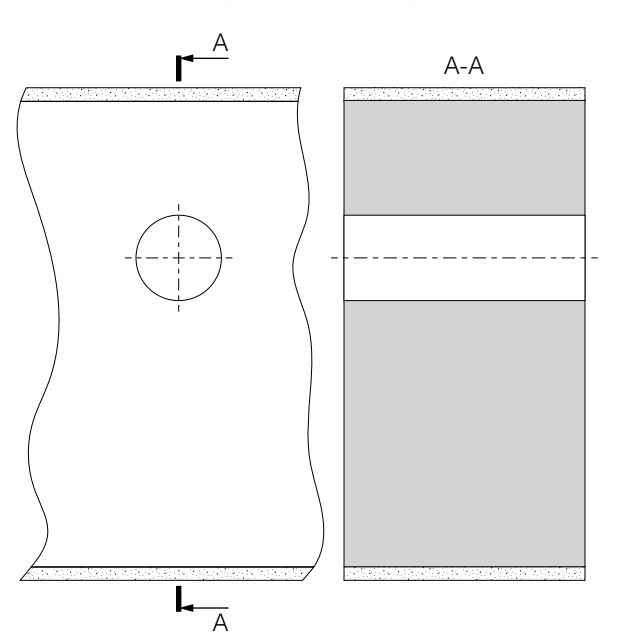

2. Zainstalować w ścianie przewód powietrzny. Dla ułatwienia montażu można użyć klinów ze styropianu, wchodzących w skład kompletu dostawy.

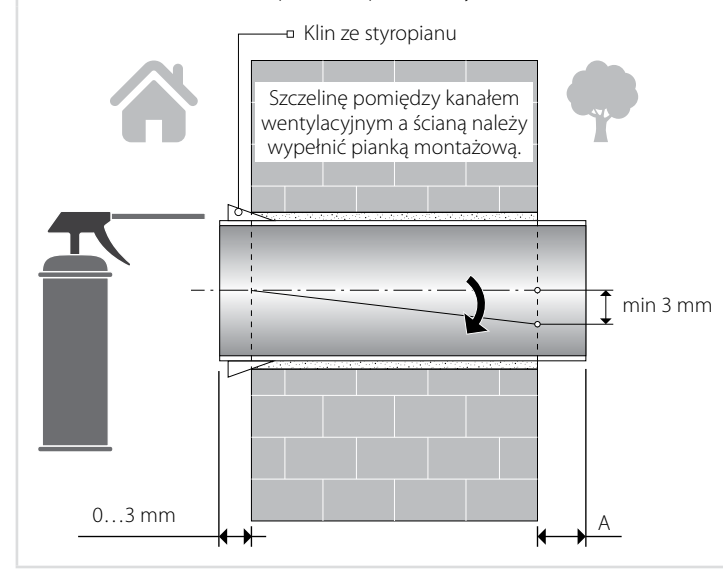

Zainstalować w ścianie przewód powietrzny jak to jest pokazane na rysunku po lewej stronie. Podczas montażu przewodu powietrznego należy zabezpieczyć nachyl od strony ulicy minimum o 3 mm w dół.

Od strony ściany zewnętrznej przewód powietrzny powinien wystawać na odległość, umożliwiającą montaż zewnętrznego okapu wentylacyjnego. Odległość A jest wskazana w Podręczniku użytkownika okapu wentylacyjnego.

Dopasować długość przewodu powietrznego można zarówno przed, jak i po zainstalowaniu przewodu w ścianie. W pierwszym wypadku należy obliczyć potrzebną długość przed montażem, a w drugim - mieć dostęp do dopasowania długości przewodu powietrznego od strony zewnętrznej ściany po zainstalowaniu i zamocowaniu przewodu.

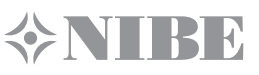

3. Od strony pomieszczenia za pomocą lepkiej taśmy przykleić szablon tekturowy z kompletu dostawy, dopasowując duży otwór w szablonie do przewodu powietrznego. Również do wyrównywania w poziomie zaleca się skorzystać z poziomnicy.

Potem należy zaznaczyć otwory do montażu kołków rozporowych z zestawu elementów mocujących i wywiercić otwory o potrzebnej głębokości. Również trzeba przeciągnąć na zewnątrz kabel zasilający od centrali wentylacyjnej przez specjalnie zaznaczony na szablonie otwór.

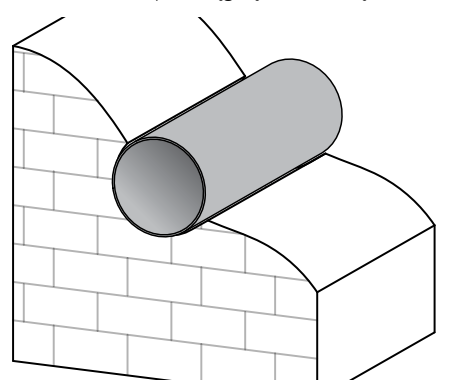

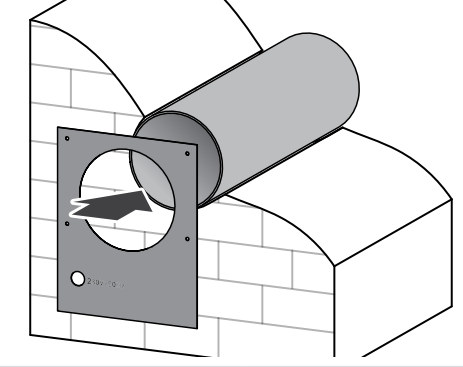

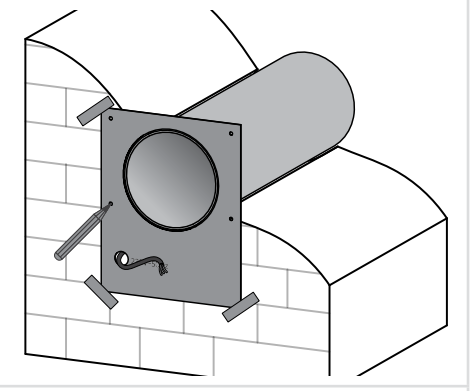

4. Naciskając na boczne zatrzaski odłączyć część czołową montowanego w pomieszczeniu bloku od tylnej części bloku.

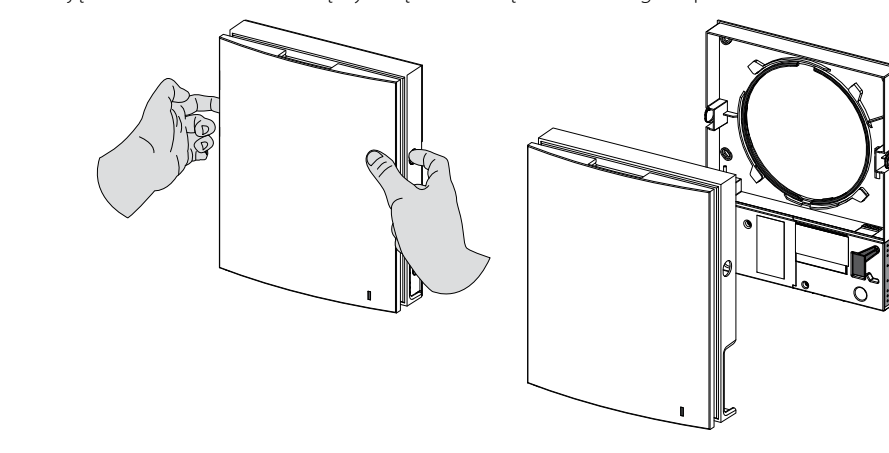

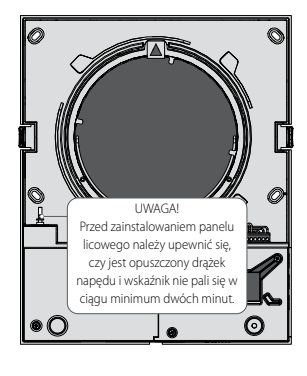

5. Za pomocą wkrętów z zestawu elementów mocujących przymocować do ściany tylną część montowanego w pomieszczeniu bloku. Wykręcić dwa wkręty samogwintujące, trzymające lewą przezroczystą pokrywę, aby uzyskać dostęp do zacisków podłączenia.

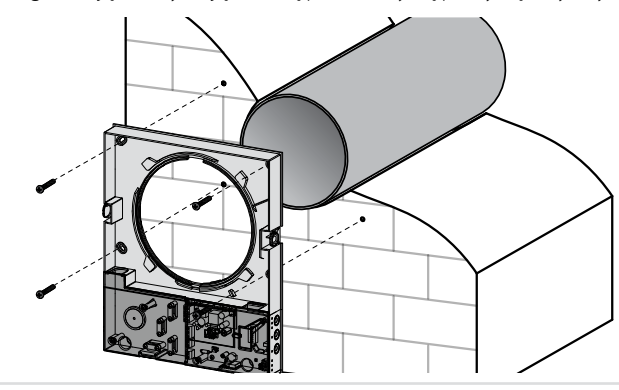

6. Wprowadzić kabel zasilający, jak to jest pokazane na rysunku niżej i podłączyć centralę wentylacyjną zgodnie ze schematem podłączeń zewnętrznych.

Kabel zasilający i kable sygnałowe należy zamocować za pomocą listwy zaciskającej. Po podłączeniu zainstalować przezroczystą pokrywę na jej poprzednim miejscu.

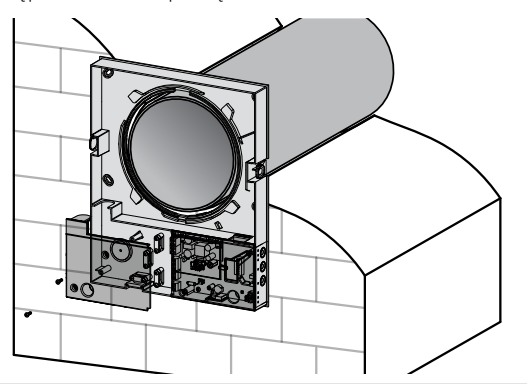

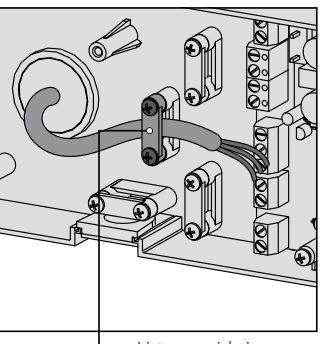

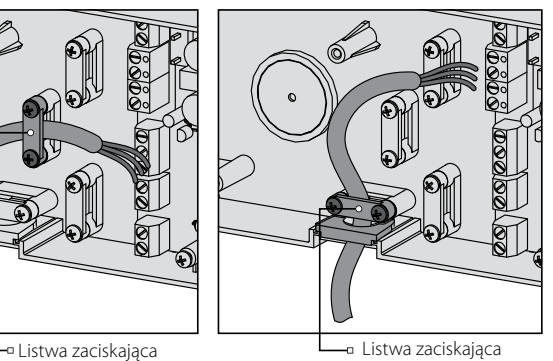

7. Zainstalować kartridż w przewodzie powietrznym jak to jest pokazano na rysunku niżej. Podczas instalacji należy dopilnować, aby oznakowanie wskazywało do góry.

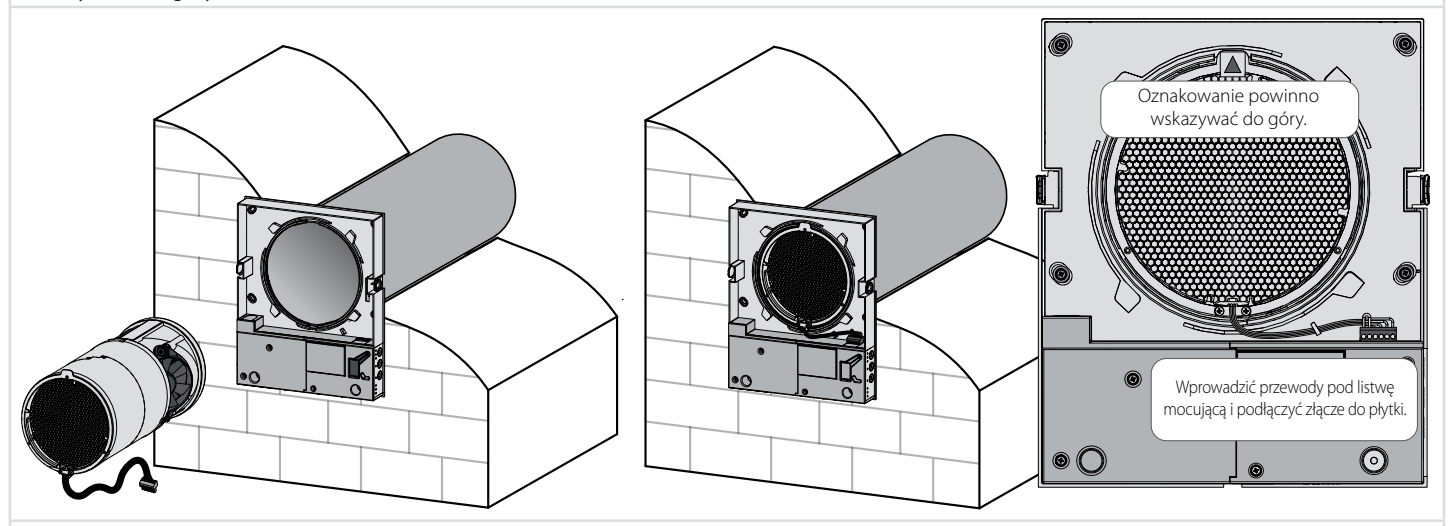

8. Zainstalować część czołową bloku, montowanego w pomieszczeniu.

**ON BR** 

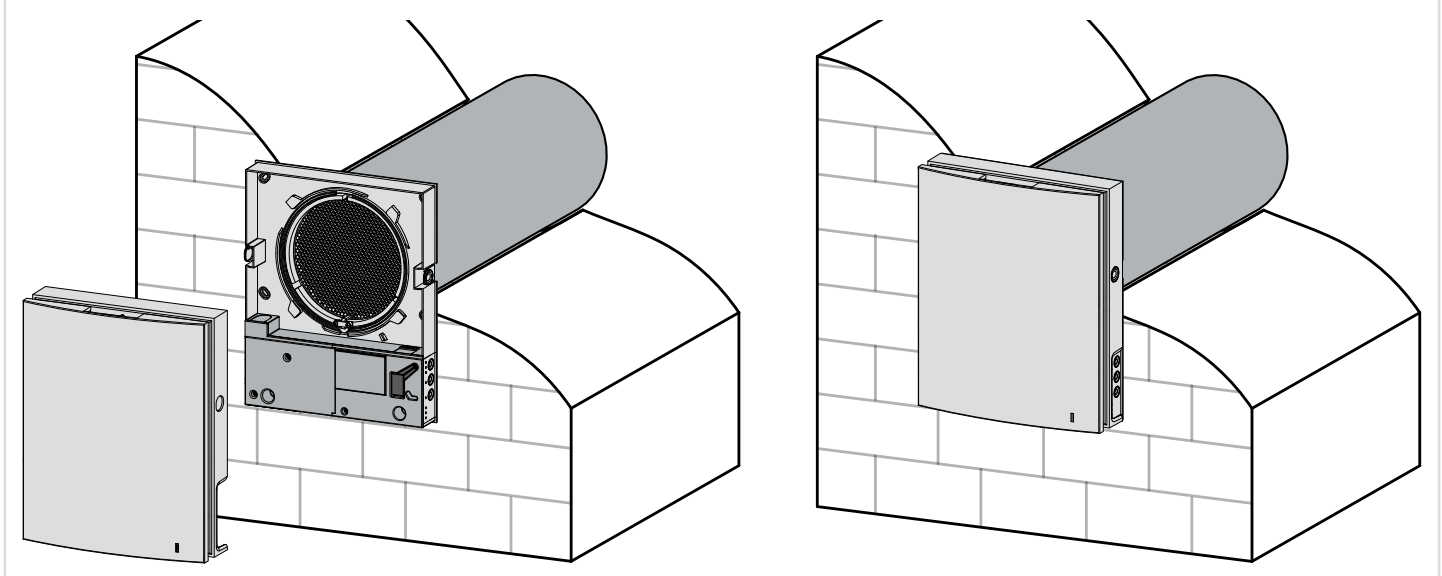

9. Włożyć izolator akustyczny do przewodu powietrznego od strony ulicy. W tym celu arkusz materiału dźwiękochłonnego należy zwinąć w zwój warstwą papierową na zewnątrz, odpowiednio do średnicy przewodu powietrznego. Potem włożyć zwój do oporu do przewodu powietrznego. Zaznaczyć na zwoju koniec przewodu powietrznego, wyjąć zwój i odciąć niepotrzebną część izolatora akustycznego. Włożyć do przewodu powietrznego dopasowany pod względem długości izolator akustyczny.

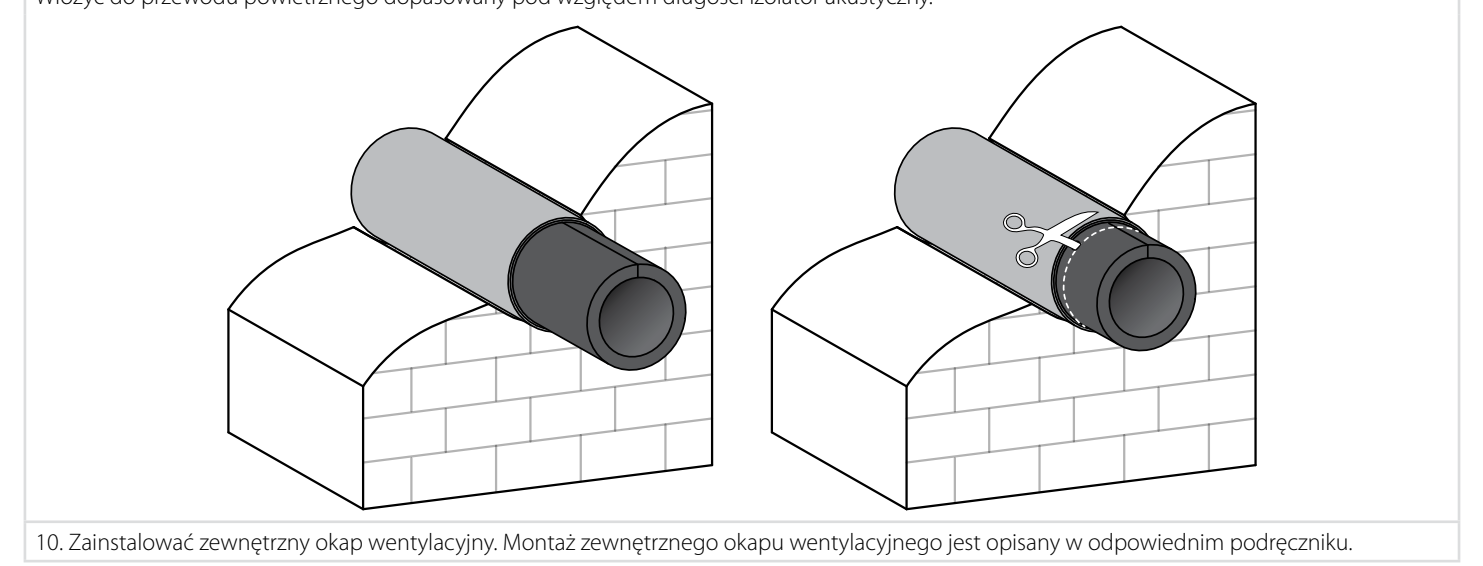

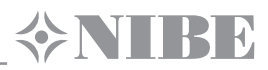

## **PODŁĄCZENIE DO SIECI ELEKTRYCZNEJ**

#### **PRZED WYKONANIEM JAKICHKOLWIEK PRAC, ZWIĄZANYCH Z URZĄDZENIEM NALEŻY BEZWZGLĘDNIE ODŁĄCZYĆ GO OD ŹRÓDŁA ZASILANIA.**

**PODŁĄCZENIE CENTRALI DO SIECI ZASILAJĄCEJ MOŻE BYĆ WYKONANE TYLKO PRZEZ WYKWALIFIKOWANEGO ELEKTRYKA, MAJĄCEGO ZEZWOLENIE NA WYKONYWANIE PRAC Z URZĄDZENIAMI ELEKTRYCZNYMI DO 1000 V ORAZ PO ZAPOZNANIU SIĘ Z TREŚCIĄ NINIEJSZEGO PODRĘCZNIKA EKSPLOATACJI.**

**WARTOŚCI ZNAMIONOWE PARAMETRÓW ELEKTRYCZNYCH URZĄDZENIA SĄ PODANE NA NAKLEJCE ZAKŁADU PRODUCENTA. JAKIEKOLWIEK ZMIANY W PODŁĄCZENIU WEWNĘTRZNYM SĄ ZABRONIONE I SKUTKUJĄ UTRATĄ GWARANCJI.**

Wentylator jest zasilany z sieci prądu przemiennego o napięciu 100-240 V/50 (60) Hz.

Do elektrycznej sieci zasilającej ma być wbudowany wyłącznik automatyczny (nie wchodzi w skład kompletu dostawy). Wyłącznik automatyczny należy zamontować w sposób, umożliwiający natychmiastowe wyłączenie centrali.

Podłączenie centrali wentylacyjnej do sieci elektrycznej jest dokonywane za pomocą kabla zasilającego ze wtyczką Euro Plug, podłączonego przez producenta.

W razie potrzeby ponownego podłączenia centrali wentylacyjnej, centralę należy podłączyć za pomocą izolowanych, trwałych i odpornych termicznie przewodników (kabli, przewodów) o przekroju nie mniejszym niż 0,5-0,75 mm2 dla kabla zasilającego i 0,25 mm2 - dla kabli sygnałowych. Wskazane wartości przekroju przewodników należą do wartości orientacyjnych. Kable sygnałowe obowiązkowo mają być ekranowane. Przy wyborze potrzebnej wielkości przekroju przewodu należy uwzględniać typ przewodu, maksymalnie dopuszalne nagrzewanie, izolacje, długość i sposób układania. Kolejność układania kabli zasilających i kabli sygnałowych jest wskazana w rozdziale «Montaż i przygotowanie do pracy».

Do podłączenia elektrycznego należy stosować przewody o żyłach miedzianych!

Podłączenie jest wykonywane na tabliczce zaciskowej, znajdującej się w bloku sterowania odpowiednio do schematu podłączenia i oznakowania zacisków.

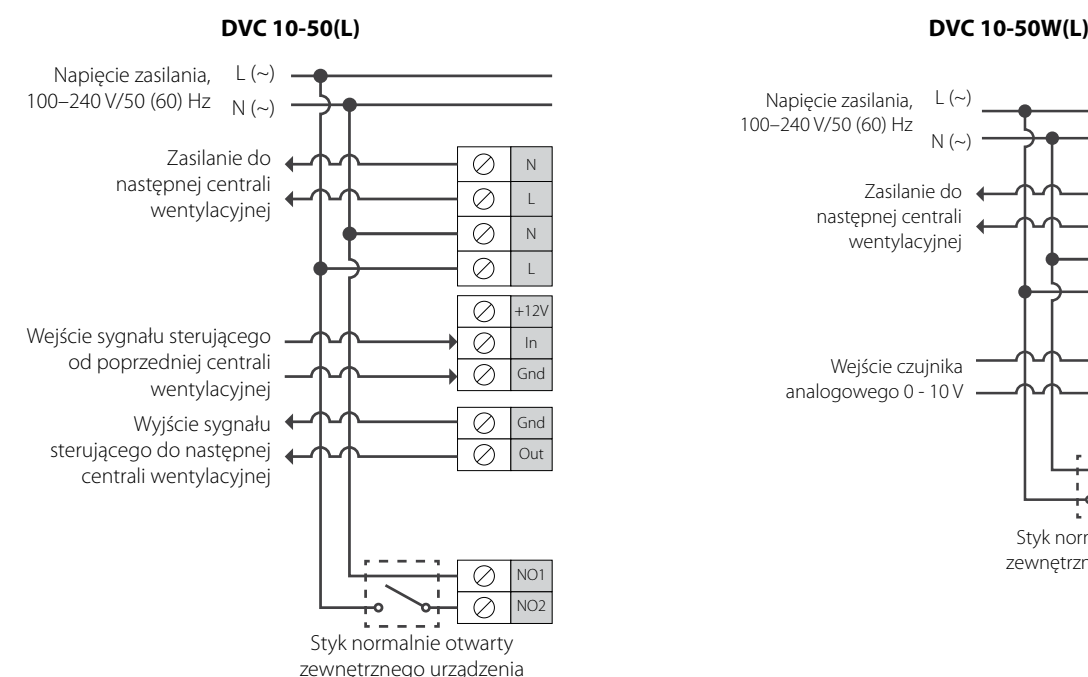

**SCHEMAT PODŁĄCZEŃ ZEWNĘTRZNYCH**

Konstrukcja centrali wentylacyjnej umożliwia podłaczenie do niej przykład, czujnika zewnętrznego CO₂, czujnika wilgotności, wyłącznika i innych.

Przy podaniu zasilania 110–240 V / 50(60) Hz do zacisków NO1 i NO2 centrala wentylacyjna przełącza się na prędkość maksymalną.

Jest przewidziane podłączenie szeregowe w sieć kilku wyrobów umożliwiające sterowanie układem centrali wentylacyjnych za pomocą jednej z nich. Jest możliwe rozgałęzienie przy pomocy podłączenia wejść dwóch centrali wentylacyjnych do wejścia poprzedniej centrali wentylacyjnej.

Przy szeregowym podłączeniu lub podłączeniu z kilku centrali wentylacyjnych z rozgałęzieniem zasilanie jest podawane od poprzedniej centrali wentylacyjnej lub od sieci zasilającej.

urządzeń zewnętrznych ze stykami normalnie otwartymi (styki NO), na urządzeń zewnętrznych ze stykami normalnie otwartymi (styki NO), na Konstrukcja centrali wentylacyjnej umożliwia podłaczenie do niej przykład, czujnika zewnętrznego CO₂, czujnika wilgotności, wyłącznika i innych.

Styk normalnie otwarty zewnętrznego urządzenia

ó

N L N

⊘

 $\oslash$ 

 $\overline{\otimes}$ 

 $\varnothing$ 

 $\overline{\oslash}$ 

 $\overline{\mathcal{O}}$ 

O.  $\mathcal{O}$  L

In Gnd

 $+12V$ 

NO1 NO2

Przy podaniu zasilania 110–240 V / 50(60) Hz do zacisków NO1 i NO2 centrala wentylacyjna przełącza się na prędkość maksymalną.

Zasilanie do następnej centrali wentylacyjnej

Wejście czujnika analogowego 0 - 10 V

 $\lfloor$  ( $\sim$ )  $N(\sim)$ 

Napięcie zasilania, 100–240 V/50 (60) Hz

Istnieje możliwość podłączenia czujnika analogowego z napięciem wyjściowym 0–10 V (tylko dla DVC 10-50W(L)).

## **SCHEMAT PODŁĄCZENIA SZEREGOWEGO CENTRALI WENTYLACYJNYCH DVC 10-50**

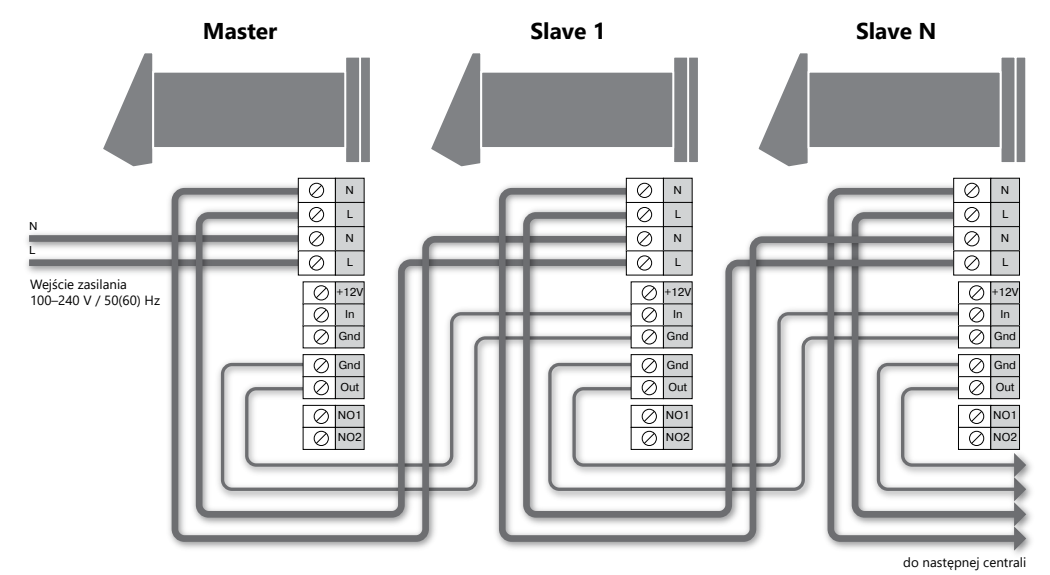

**SCHEMAT PODŁĄCZENIA SZEREGOWEGO CENTRALI WENTYLACYJNYCH DVC 10-50 Z ROZGAŁĘZIENIEM**

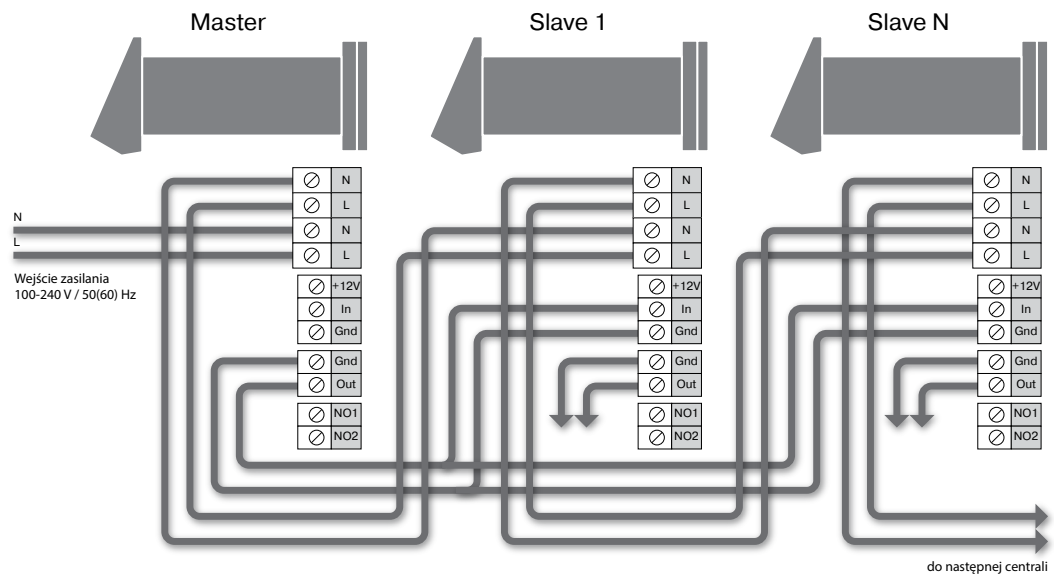

**USTAWIANIE CENTRALI WENTYLACYJNEJ**

**DVC 10-50(L) DVC 10-50W(L)**

**MIRE** 

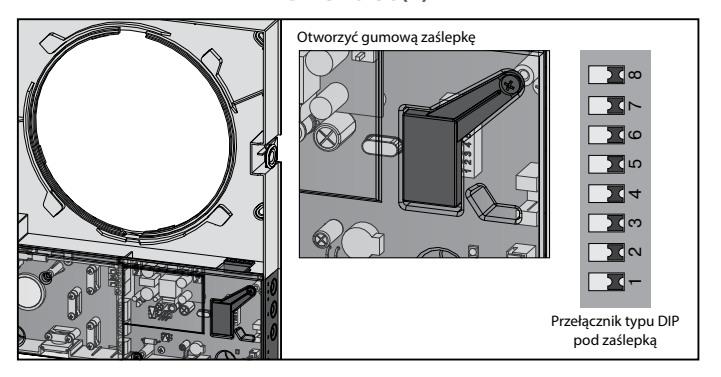

Przed rozpoczęciem użytkowania należy wykonać ustawienie centrali wentylacyjnej za pomocą przełącznika DIP, umieszczonego na płytce sterownika. W celu dostępu do przełącznika DIP należy zdjąć część czołową montowanego w pomieszczeniu bloku i podnieść zaślepkę gumową, pod której znajduje się przełącznik.

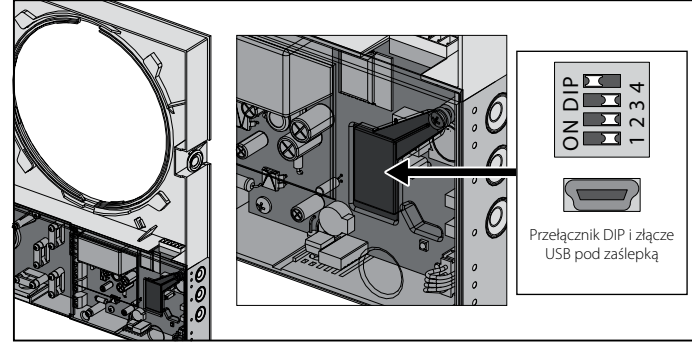

Przed rozpoczęciem użytkowania centrali wentylacyjnej należy wykonać ustawienie centrali wentylacyjnej za pomocą przełącznika DIP, umieszczonego na płytce sterownika. W celu dostępu do przełącznika DIP należy zdjąć część czołową montowanego w pomieszczeniu bloku i podnieść zaślepkę gumową, pod której znajduje się przełącznik.

Pod zaślepką znajduje się złącze USB do podłączenia centrali wentylacyjnej do komputera.

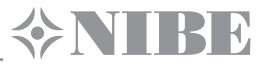

#### **POZYCJE PRZEŁĄCZNIKA DIP CENTRALI WENTYLACYJNEJ DVC 10-50(L)**

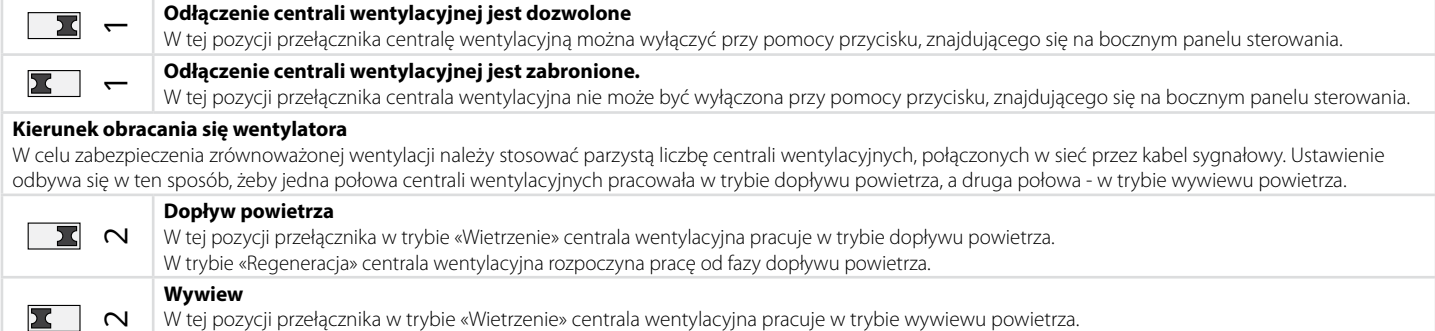

W trybie «Regeneracja» centrala wentylacyjna rozpoczyna pracę od fazy wywiewu powietrza.

#### **Ustawiona wartość czujnika wilgotności**

Centrala wentylacyjna dokonuje pomiaru wilgotności powietrza, wywiewanego z pomieszczenia. Jeżeli wilgotność przewyższa nastawioną wartość, wtedy centrala wentylacyjna przełącza się na trzecią prędkość. Po osiągnięciu wymaganego poziomu wilgotności centrala wentylacyjna po upływie czasu, nastawionego na timerze opóźniającym włączenie, przełącza się na ustawioną wcześniej prędkość.

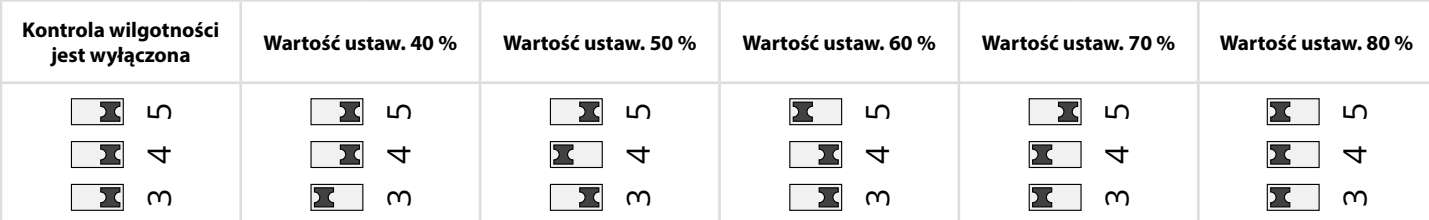

#### **Timer opóźniający**

Przy zadziałaniu czujnika wilgotności lub zewnętrznego urządzenia centrala wentylacyjna przełącza się na bardziej wysoką prędkość. Przy normalizowaniu wilgotności lub innych parametrów centrala wentylacyjna po upływie ustawionego czasu powraca do poprzedniego trybu pracy.

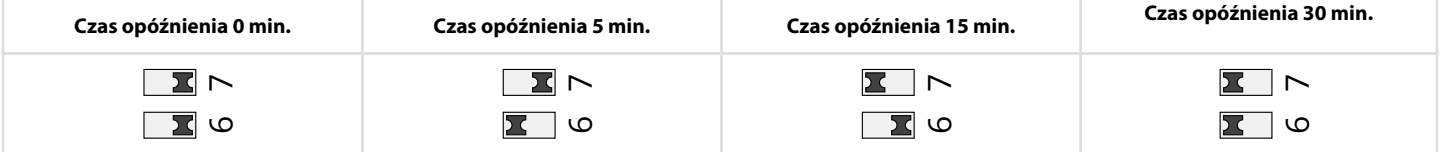

### **POZYCJE PRZEŁĄCZNIKA DIP CENTRALI WENTYLACYJNEJ DVC 10-50W(L)**

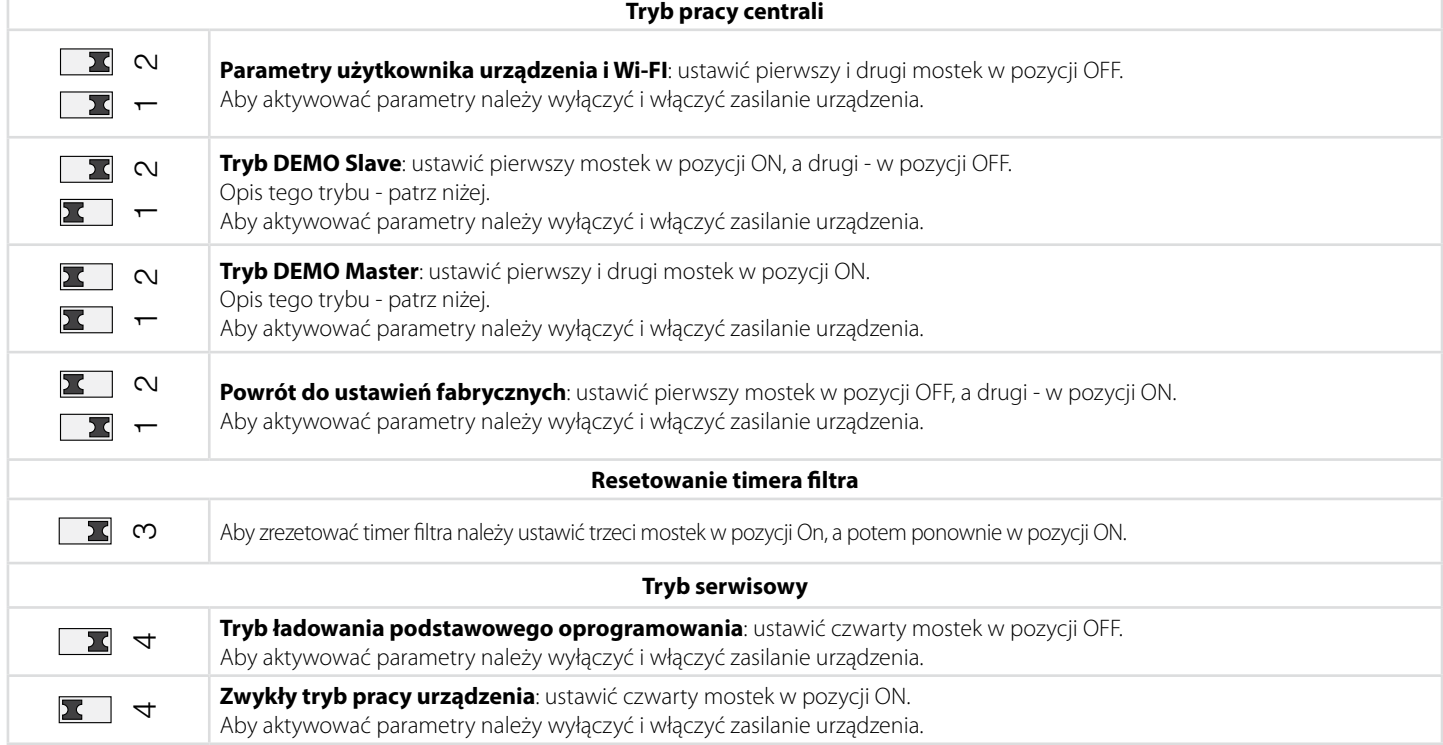

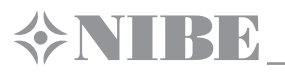

## **STEROWANIE CENTRALĄ**

Sterowanie centralą odbywa się za pomocą pilota zdalnego sterowania lub przycisków zamontowanych na obudowie centrali (patrz rysunek niżej).

Przy podłączeniu szeregowym lub podłączeniu centrali wentylacyjnych z rozgałęzieniem urządzenia sterujące oddziaływają tylko na pierwszą centralę wentylacyjną (Master).

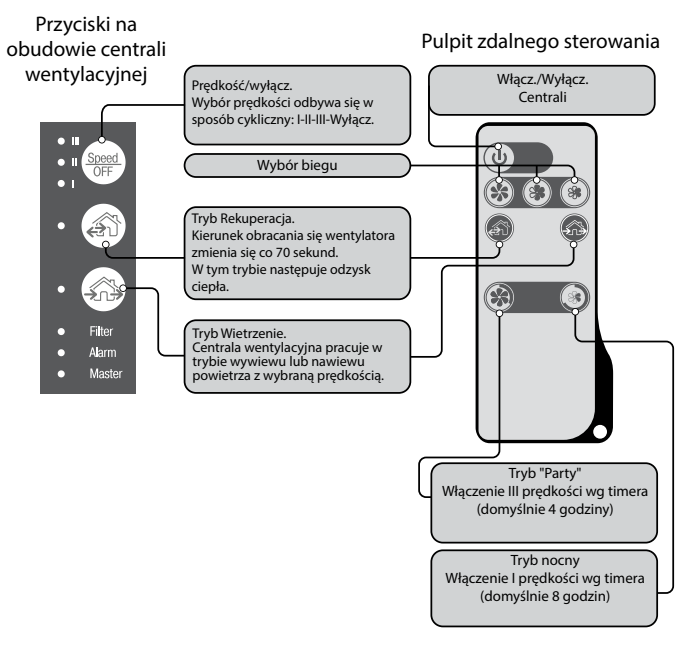

#### **STEROWANIE CENTRALĄ WENTYLACYJNĄ PRZY POMOCY PRZYCISKÓW NA BLOKU, MONTOWANYM W POMIESZCZENIU**

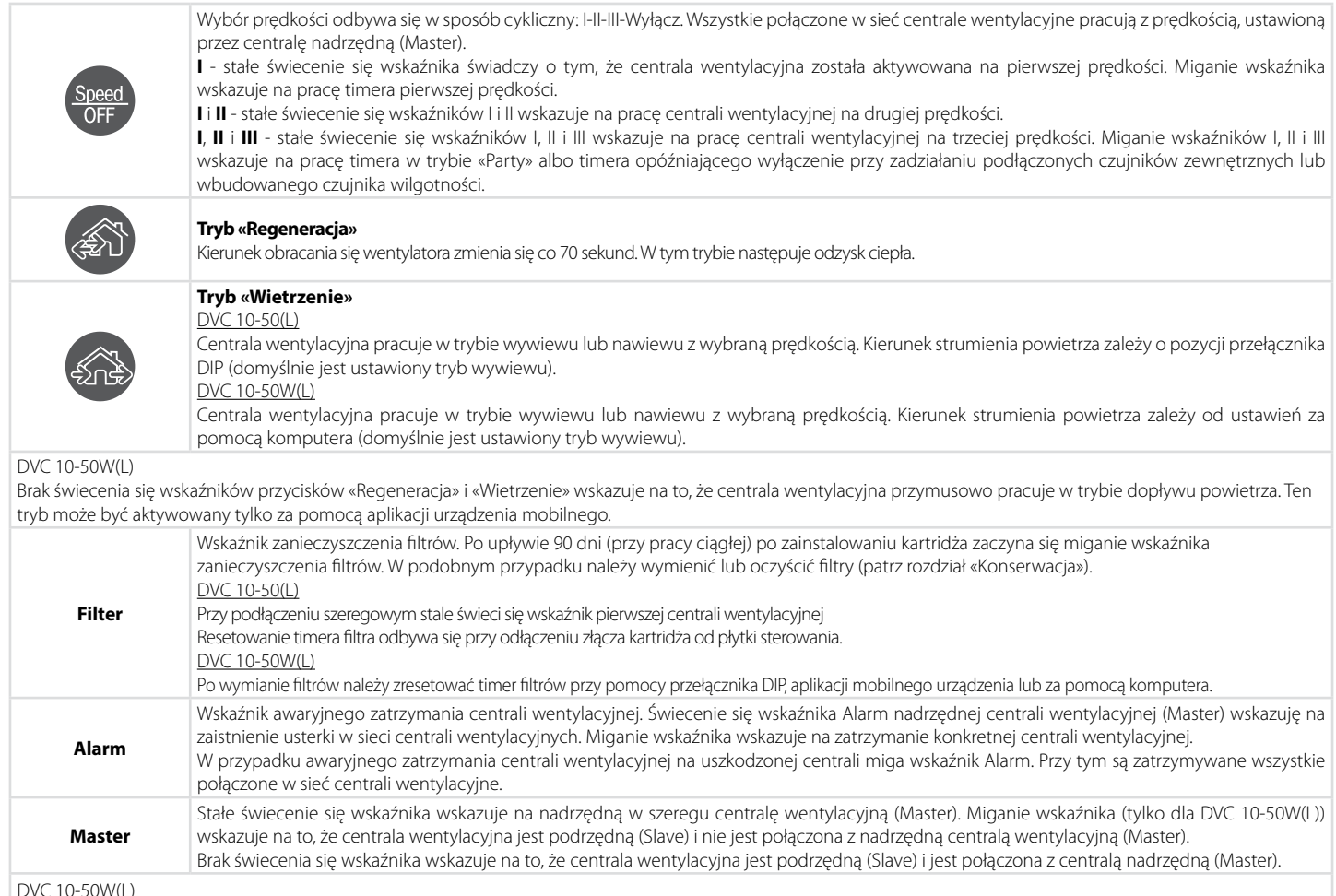

DVC 10-50W(L)

Jednoczesne miganie wszystkich wskaźników na obudowie centrali wentylacyjnej wskazuje na tryb ustawienia centrali wentylacyjnej za pomocą komputera. W podobnym przypadku wentylator jest tymczasowo zatrzymywany.

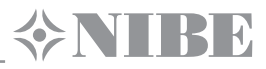

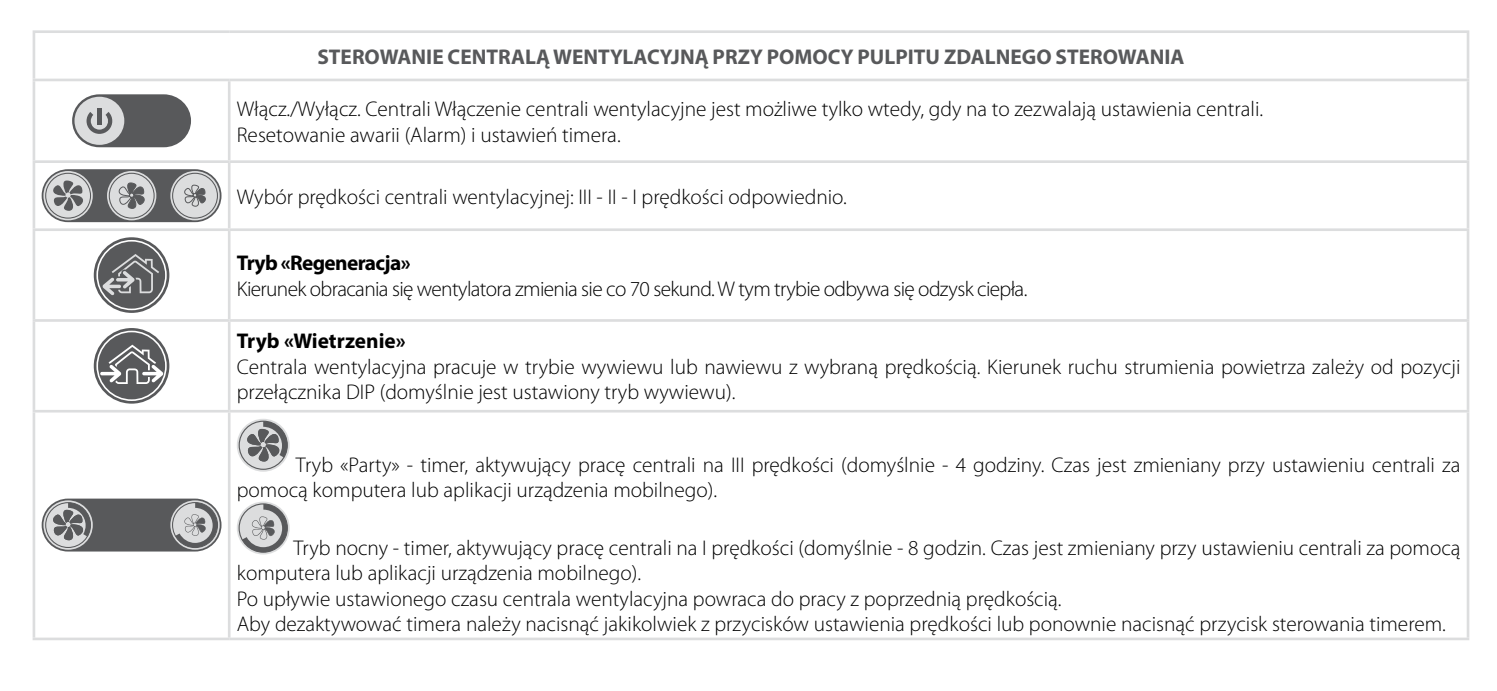

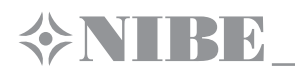

#### **USTAWIENIE PARAMETRÓW PRACY CENTRALI WENTYLACYJNEJ**

Dla ustawienia parametrów pracy należy pobrać i zainstalować oprogramowanie dla komputera. Link do pobrania: http://www.nibe.se/dvc10 Dla sterowania centralą wentylacyjną należy pobrać i zainstalować aplikację na smartfon lub tablet. Link do pobrania: https://play.google.com/store/apps/details?id=com.embarcadero.NIBE\_DVC\_10 https://itunes.apple.com/us/app/nibe-dvc-10/id1176860822?mt=8

#### **Podłączenie centrali wentylacyjnej do komputera**

- **•** Aktywować na komputerze aplikację NIBE DVC 10.exe.
- **•** Zdjąć część czołową montowanego w pomieszczeniu bloku i uzyskując dostęp do przełącznika DIP i złącza USB, znajdującego się na płytce sterownika pod zaślepką gumową (patrz rozdział Ustawienie centrali wentylacyjnej).
- **•** Połączyć centralę wentylacyjną z komputerem za pomocą kabla ze złączami USB-mini USB.
- **•** Przed rozpoczęciem pracy należy wybrać język oprogramowania (3).
- **•** Wybrać potrzebne urządzenie w odpowiednim punkcie listy rozwijalnej Wybrać urządzenie (1). Przy podłączeniu centrali wentylacyjnej do komputera oprogramowanie automatycznie ustala podłączoną centralę wentylacyjną i ona jest wyświetlana na liście rozwijalnej Wybrać urządzenie.
- **•** Wybrać tryb pracy centrali wentylacyjnej w sieci (2). W trybie Master są dostępne parametry 4-13. W trybie Slave są dostępne tylko parametry 4-5.

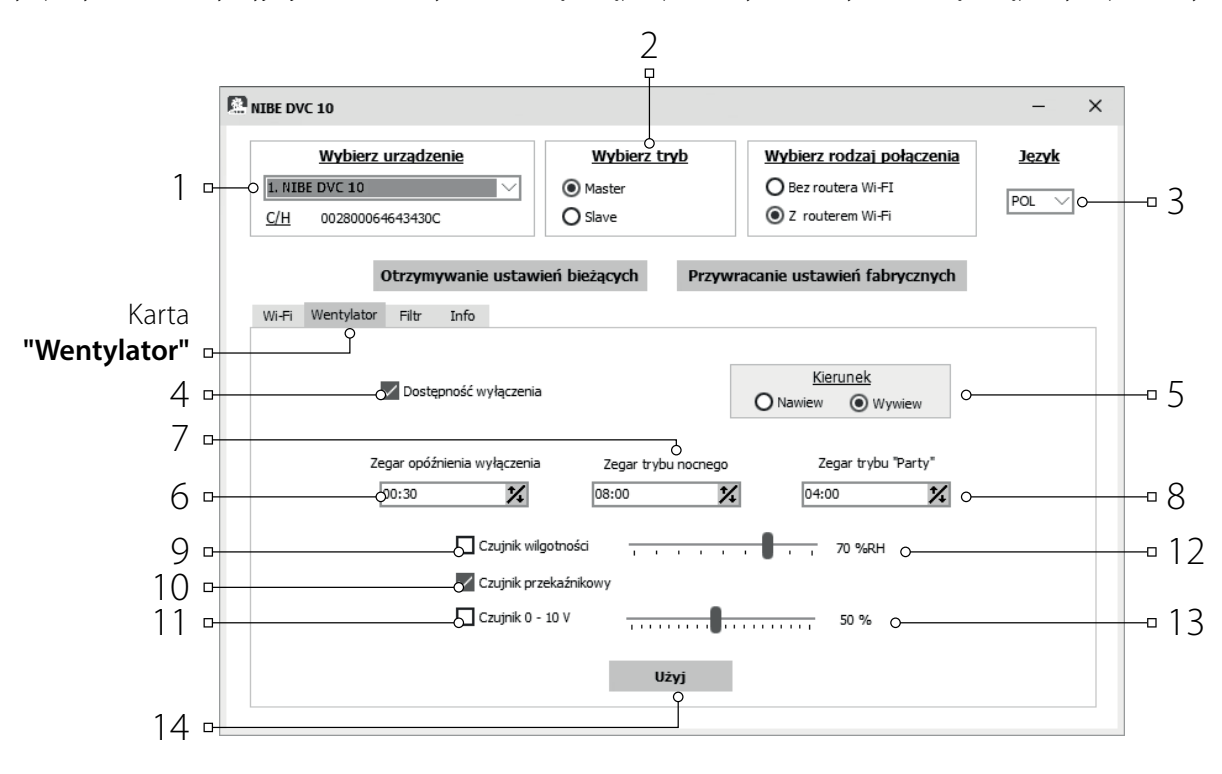

## **Ustawienie centrali wentylacyjnej**

Przed rozpoczęciem ustawiania centrali wentylacyjnej trzeba przejść do karty **«Wentylator»**.

- **• Pobrać aktualne ustawienia** odczytywanie ustawień z podłączonej centrali wentylacyjnej i wpisywanie ich do programu.
- **• Powrót do ustawień fabrycznych** powrót do ustawień fabrycznych podłączonej centrali wentylacyjnej.
- **• Dostępność wyłączenia (domyślnie aktywna)** zezwolenie / zakaz pełnego wyłączenia centrali wentylacyjnej. W razie próby wyłączenia centrali następuje jej przejście na minimalną prędkość. Aby zabronić wyłączenie należy usunąć symbol zaznaczenia wyboru **Dostępność wyłączenia**.
- **• Kierunek** ustalenie kierunku obracania się wentylatora w trybie **Wietrzenie**. Ten parametr również ustala kierunek obracania się wentylatora w trybie R**egeneracja**.

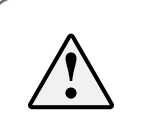

#### **PRZY UŻYWANIU ŁAŃCUCHU Z KILKU CENTRALI WENTYLACYJNYCH ZALECA SIĘ DLA KAŻDEJ PARY CENTRALI USTAWIAĆ OBRACANIE SIĘ W PRZECIWLEGŁYM KIERUNKU, ABY UNIKNĄĆ POWSTANIA W POMIESZCZENIU NADCIŚNIENIA LUB PODCIŚNIENIA**

- **• Timer opóźniający wyłączenie**  ustalenie czasu powrotu centrali wentylacyjnej do poprzedniego trybu pracy po zadziałaniu jednego z podłączonych czujników lub czujnika wilgotności.
- **• Timer trybu nocnego**  ustalenie czasu przejścia centrali wentylacyjnej na pierwszą prędkość po aktywacji trybu nocnego (domyślnie 8 godzin).
- **• Timer trybu «Party»**  ustalenie czasu przejścia centrali wentylacyjnej na trzecią prędkość po aktywacji trybu «Party» (domyślnie 4 godziny).
- **• Czujnik wilgotności**  aktywacja czujnika wilgotności. Przy wzroście wilgotności powyżej ustawionej wartości (12), następuje przełączenie centrali wentylacyjnej na maksymalną prędkość. Przy spadku wilgotności poniżej wartości granicznej centrala wentylacyjna uruchomi timer opóźniający wyłączenie, po zakończeniu czasu opóźnienia nastąpi powrót do poprzedniej prędkości.

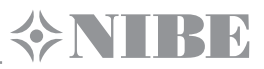

- **• Czujnik przekaźnikowy**  aktywacja zewnętrznego czujnika przekaźnikowego (10). Przy zwarciu styku normalnie zwartego zewnętrznego czujnika przekaźnikowego centrala wentylacyjna zostanie przełączona na prędkość maksymalną. Przy rozwarciu styku normalnie zwartego centrala wentylacyjna uruchomi timer opóźniający wyłączenie, po zakończeniu czasu opóźnienia nastąpi powrót do poprzedniej prędkości.
- **• Czujnik 0 10 V**  aktywacja zewnętrznego czujnika analogowego 0 10 V. Przy wzroście sygnału sterującego 0-10 V powyżej wartości granicznej (13) centrala wentylacyjna zostanie przełączona na prędkość maksymalną. Przy spadku poniżej wartości granicznej centrala wentylacyjna uruchomi timer opóźniający wyłączenie, po zakończeniu czasu opóźnienia nastąpi powrót do poprzedniej prędkości.
- **• Użyć**  nacisnąć przycisk (14) aby zastosować parametry, ustalone na wybranej karcie.

#### **RESETOWANIE TIMERA FILTRA DVC 10-50W(L)**

- **•** Aktywować na komputerze program NIBE DVC 10.exe.
- **•** Połączyć centralę wentylacyjną z komputerem za pomocą kabla ze złączami USB-mini USB.
- **•** Wybrać potrzebne urządzenie w odpowiednim punkcie listy rozwijalnej **Wybrać urządzenie (1)**.
- **•** Wybrać kartę **Filtr**.
- **•** Nacisnąć przycisk **Zrezetować timer filtra (3)**, żeby zresetować czas pracy timera. Odliczanie czasu od momentu wymiany filtra jest wyświetlane nad przyciskiem (2).

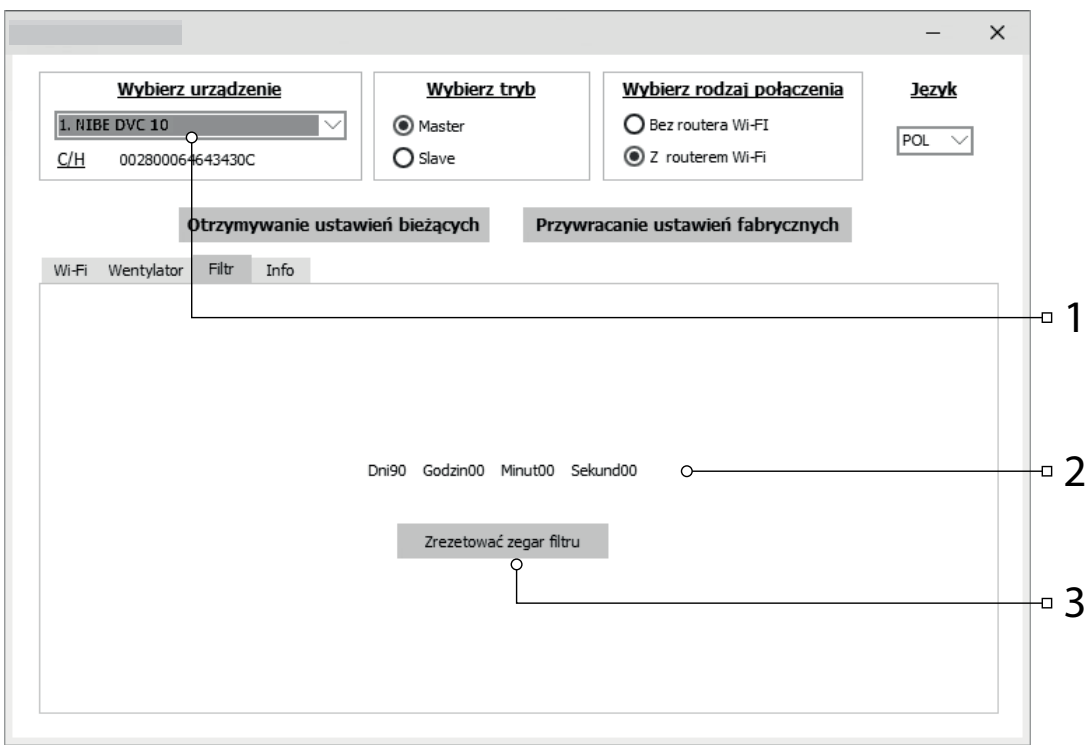

#### **AWARYJNE ZATRZYMANIE CENTRALI WENTYLACYJNEJ DVC 10-50W(L)**

Awaryjne zatrzymanie centrali wentylacyjnych następuje w razie zatrzymania wentylatora na więcej niż 5 sekund. W podobnym przypadku następuje awaryjne zatrzymanie wszystkich pracujących w sieci wentylatorów. Zaistnieniu awarii towarzyszy odpowiednia indykacja (patrz str. 14) wszystkich urządzeń w sieci. Dla resetowania awarii należy usunąć przyczynę zaklinowania silnika i wyłączyć, a potem znów włączyć centralę wentylacyjną na montowanym w

pomieszczeniu bloku za pomocą przycisku  $\frac{\text{Spec 1}}{\text{OFF}}$ lub na pulpicie zdalnego sterowania za pomocą przycisku  $\bigcirc$ 

Jeżeli nie udało się zresetować awarię, prosimy skontaktować się z centrum serwisowym. Dla pracy łańcucha centrali wentylacyjnych odłączyć zasilanie uszkodzonej centrali.

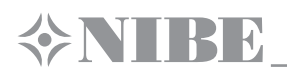

## **STEROWANIE CENTRALĄ WENTYLACYJNĄ PRZY POMOCY APLIKACJI MOBILNEJ DVC 10-50W(L)**

Dla sterowania centralą wentylacyjną przy pomocy aplikacji mobilnej na niej należy zainstalować aplikację **NIBE DVC 10**. Pobrać aplikację można korzystając z linku na **App Store** lub **Play Market** albo za pomocą kodu QR na dole strony.

- Wersja systemu operacyjnego urządzenia mobilnego powinna być nie starzej niż:
- **•** iOS jest wymagana wersja 7 lub późniejsza. Kompatybilność z iPhone, iPad, iPod.
- **•** Android jest wymagana wersja 4 lub późniejsza.

Po instalacji aplikacji włączyć centrale wentylacyjną, podłączyć urządzenie mobilne do punktu dostępu Wi-Fi. Aktywować aplikację na urządzeniu mobilnym dla sterowania centralą wentylacyjną. Szczegółowy opis podłączenia do Wi-Fi - patrz na str. 21.

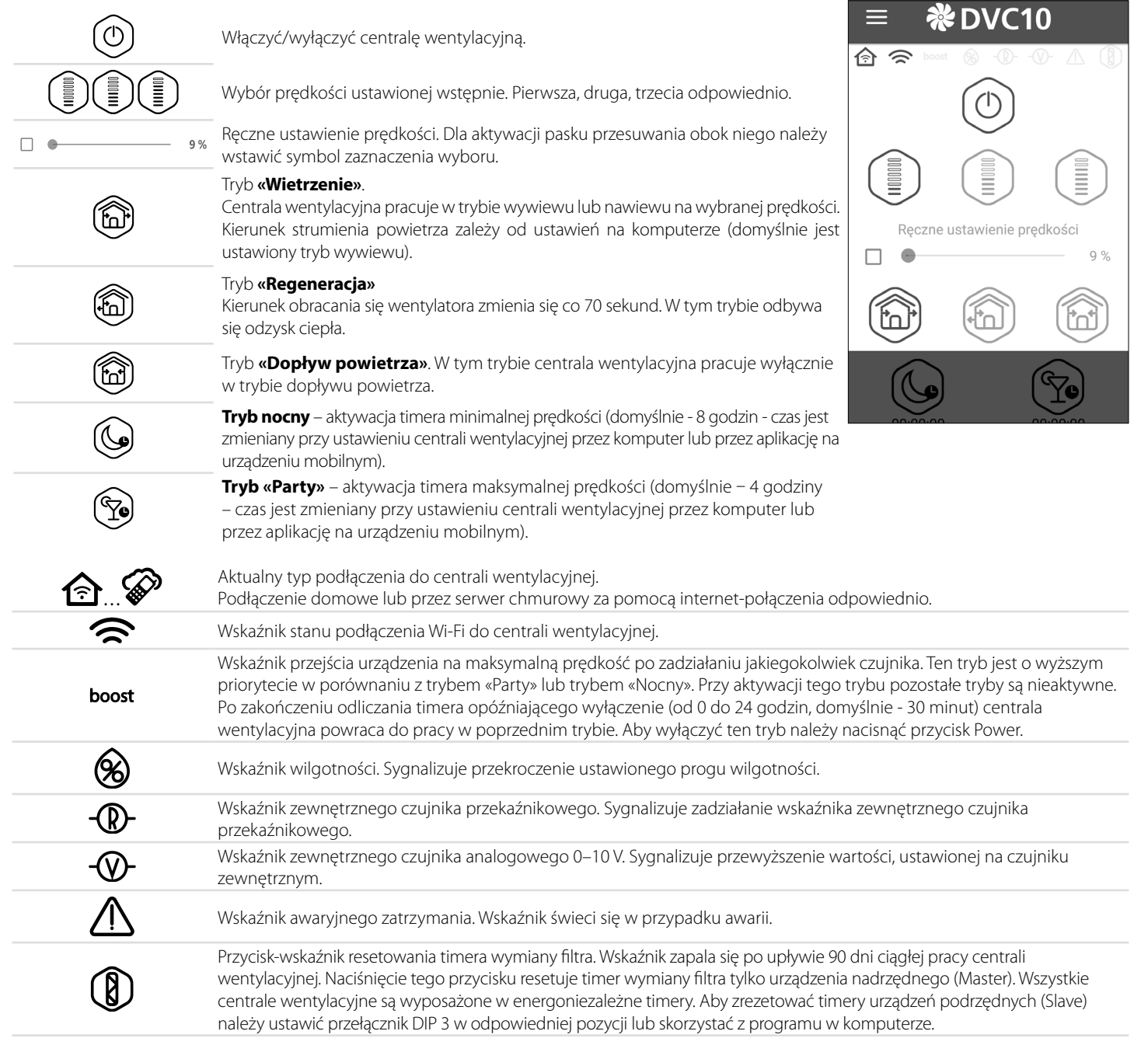

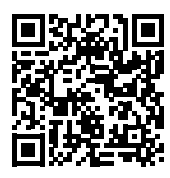

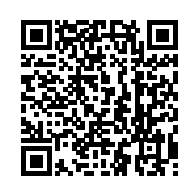

Pobrać aplikację na **[App Store](https://itunes.apple.com/WebObjects/MZStore.woa/wa/viewSoftware?id=1101722200&mt=8) Pobrać aplikację na <b>[Play Market](https://play.google.com/store/apps/details?id=com.embarcadero.VENTS_TwinFresh) Pobrać aplikację na <b>Play Market** 

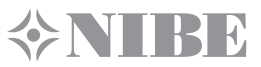

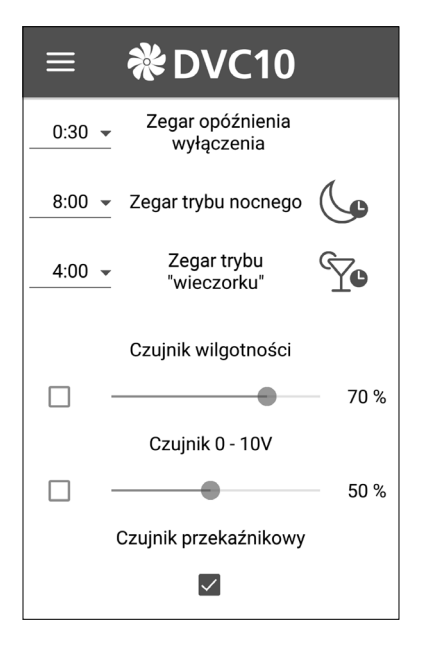

#### **Menu ustawień**

Aby przejść do Menu ustawień nacisnąć przycisk Menu (<del>\_\_\_</del>) i wybrać punkt menu **Ustawienia**. Ustawienia tego menu są analogiczne ustawieniom opisanym dla aplikacji w komputerze (str. 15).

#### **POŁĄCZENIE BEZPRZEWODOWE KILKU CENTRALI WENTYLACYJNYCH**

Centrala wentylacyjna może pracować w dwóch trybach:

**Master (Nadrzędny).** W tym trybie centrala wentylacyjna jest nadrzędną. Podrzędne centrale wentylacyjne (Slave) i urządzenia mobilne są podłączane do niego za pomocą Wi-Fi. Sterowanie nadrzędną centralą wentylacyjną (Master) odbywa się za pomocą urządzenia mobilnego, pulpitu zdalnego sterowania lub przycisków dotykowych na obudowie centrali. Sygnał sterujący jest automatycznie przekazywany do podrzędnych centrali wentylacyjnych (Slave). W tym trybie urządzenie odbiera sygnały czujników (czujnik wilgotności, zewnętrzny czujnik dyskretny, zewnętrzny czujnik analogowy 0-10 V) i przechodzi w odpowiedni tryb pracy.

**Slave (Podrzędny).** W tym trybie centrala wentylacyjna jest podrzędną. Centrala wentylacyjna odbiera sygnały sterujące tylko od nadrzędnej centrali wentylacyjnej (Master). Wszystkie pozostałe sygnały sterujące, nadchodzące z innych urządzeń sterujących, nie są odbierane. Poza tym, w tym trybie centrala wentylacyjna nie reaguje na sygnały czujników. W przypadku braku połączenia z nadrzędną centralą wentylacyjną w ciągu powyżej 10 sekund następuje automatyczne wyłączenie centrali.

Istnieje dwa możliwe schematy bezprzewodowego podłączenia centrali wentylacyjnych:

1. Podłączenie do czterech urządzeń (podrzędnych centrali wentylacyjnych Slave lub urządzeń mobilnych) do nadrzędnej centrali wentylacyjnej (Master), mającego własny punkt dostępu.

Jeżeli do nadrzędnej centrali wentylacyjnej (Master) z punktem dostępu Wi-Fi są podłączone cztery podrzędne centrale wentylacyjne (Slave), wtedy podłączenie urządzenia mobilnego jest niemożliwe!

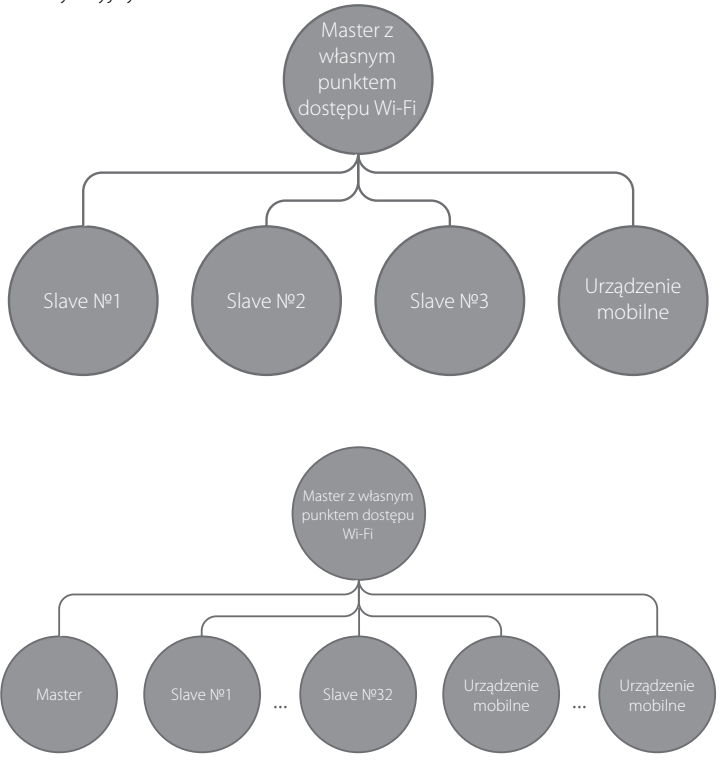

2. Nadrzędne centrale wentylacyjne (Master), podrzędne centrale wentylacyjne (Slave) i urządzenia mobilne są podłączane do punktu dostępu Wi-Fi routera.

W tym przypadku nadrzędna centrala wentylacyjna (Master) może pracować z 32 podrzędnymi centralami wentylacyjnymi (Slave). Przy tym należy uwzględniać, że routery Wi-Fi mają indywidualne ograniczenia, co do ilości podłączanych urządzeń.

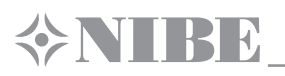

Jeżeli dane techniczne routera nie pozwalają na podłączenie potrzebnej ilości centrali wentylacyjnych, do podłączenia pozostałych centrali można wykorzystać dodatkowy punkt dostępu Wi-Fi. Można również podłączyć do sieci routera kilka urządzeń nadrzędnych (Master) celem zorganizowania sterowania strefowego.

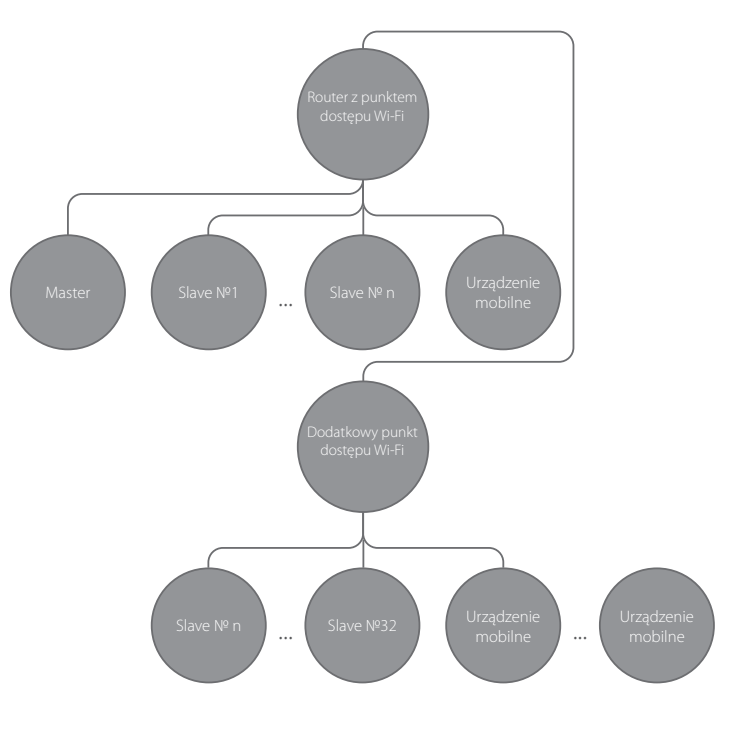

#### **USTAWIENIE CENTRALI WENTYLACYJNEJ W TRYBIE MASTER WG SCHEMATU NR 1**

- Aktywować w komputerze oprogramowanie do ustawiania centrali wentylacyjnej.
- Podłączyć centralę wentylacyjna do komputera za pomocą kabla ze złączami USB-mini USB.
- Wybrać z listy rozwijalnej (1) potrzebną centralę wentylacyjną.
- Wybrać tryb pracy centrali wentylacyjne Master (2).
- Wybrać rodzaj podłączenia Bez routera Wi-Fi (3).
- Przejść do karty Wi-Fi (4).
- Wybrać rodzaj kodowania dla punktu Wi-Fi Master (5). (Nieobowiązkowo).
- Open bez hasła.
	- WPA\_PSK z hasłem.
	- WPA2\_PSK z hasłem.
	- WPA\_WPA2\_PSK z hasłem.

Wprowadzić nowe hasło punktu Wi-Fi nadrzędnej centrali wentylacyjnej Master (6). Hasło domyślne Wi-Fi: 11111111. Wybrać kanał punktu Wi-Fi Master (7) (nieobowiążkowo). Użyć i zachować w pamięci wybrane parametry (8).

S/N: unikatowy numer seryjny urządzenia. Będzie wyświetlany w nazwie punktu dostępu Wi-Fi Master i napisany na płytce sterowania centrali wentylacyjnej.

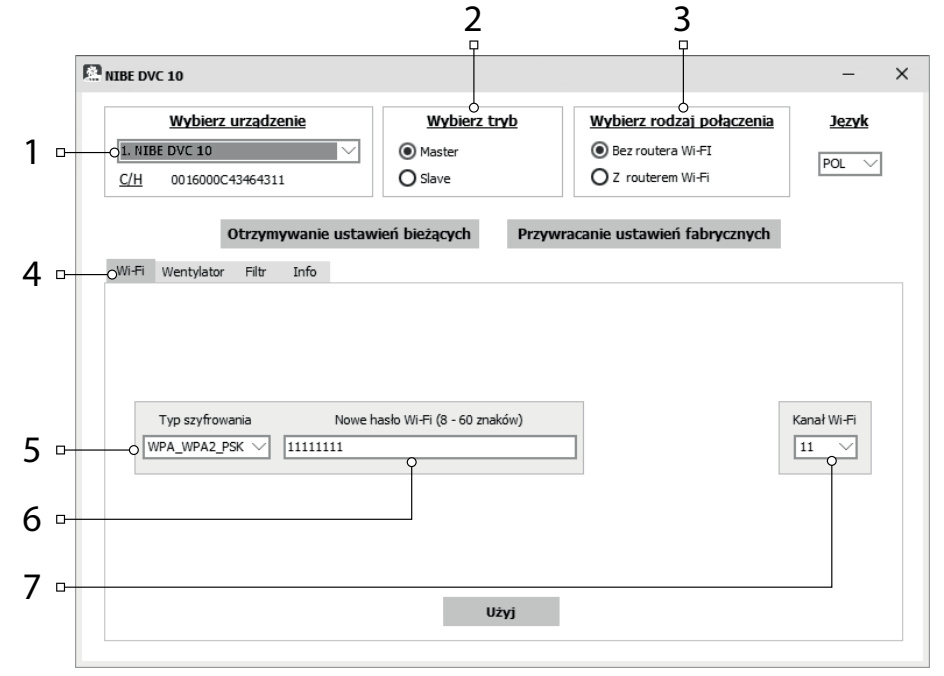

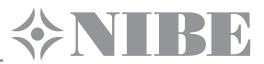

#### **PODŁĄCZENIE URZĄDZENIA MOBILNEGO DO CENTRALI WENTYLACYJNEJ WG SCHEMATU NR 1**

- Zainstalować oprogramowanie na urządzenie mobilne.
- Włączyć nadrzędna centralę wentylacyjną (Master), ustawioną do pracy wg schematu Nr 1.
- Włączyć Wi-FI w menu systemowym urządzenia mobilnego.
- Podłączenie k punktu Wi-Fi nadrzędnej centrali wentylacyjnej (Master):
	- Nazwa Wi-Fi «FAN»: +16 symboli numeru seryjnego nadrzędnej centrali wentylacyjnej (Master) na płytce sterowania nadrzędnej centrali wentylacyjnej.
- Domyślne hasło Wi-Fi: 11111111 (możne być zmienione).
- Aktywować oprogramowanie, zainstalowane na urządzeniu mobilnym.

W menu programu otworzyć stronę podłączenia (1-2) i wybrać podłaczenie o nazwie «Domyślne» (3). Nazwa podłączenia jest tworzona automatycznie i nie może być zmieniona lub usunięta. Jest stworzona specjalnie dla podłączenia do urządzenia wg schematu Nr 1.

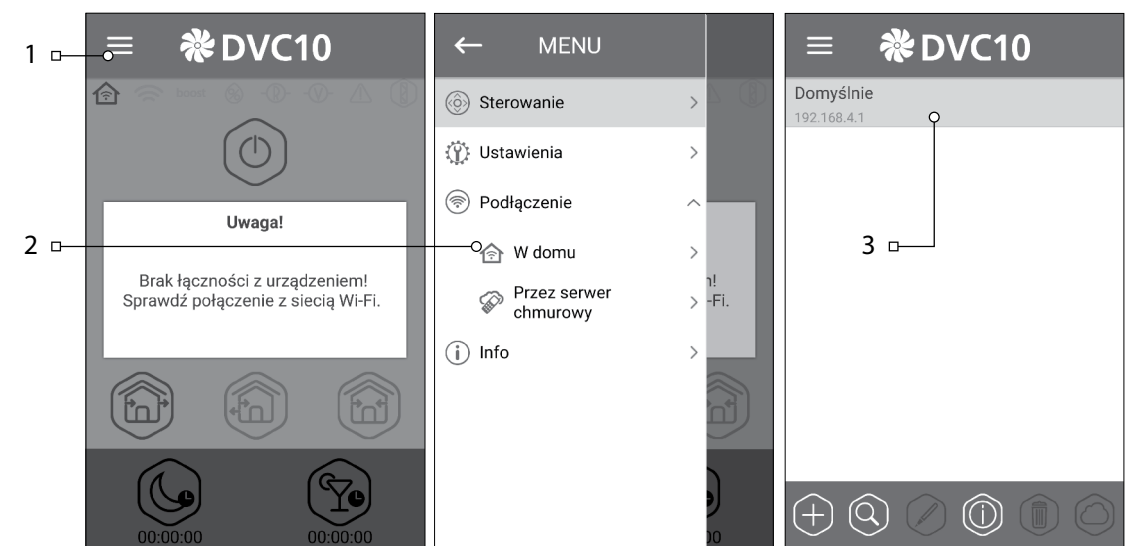

**Uwaga:** przy użytkowaniu centrali wentylacyjnej ze zmienionymi ustawieniami, którą była wcześniej podłączana do komputera, najpierw należy użyć ustawień nadrzędnej centrali wentylacyjnej (Master) i ustawić centralę do pracy wg schematu Nr 1.

#### **USTAWIENIE CENTRALI WENTYLACYJNEJ W TRYB SLAVE WG SCHEMATU NR 1**

- do ustawiania centrali wentylacyjnej.<br>Podłaczyć centrale wentylacyjna do
- Podłączyć centralę komputera za pomocą kabla ze złączami USB-mini USB.
- Wybrać z listy rozwijalnej (1) potrzebną centralę wentylacyjną.
- Wybrać tryb pracy centrali wentylacyjne Slave (2).
- Wybrać rodzaj podłączenia Bez routera Wi-Fi (3).
- Przejść do karty Wi-Fi (4).
- Nacisnąć przycisk Poszukiwanie punktu Wi-Fi nadrzędnej centrali wentylacyjnej (Master) (5). (Nieobowiązkowo).
- Wprowadzić lub wybrać z listy nazwę punktu Wi-Fi nadrzędnej centrali wentylacyjnej (Master). Przy takim schemacie podłączenia nazwa punktu Wi-Fi ma być następującą: «FAN»: +16 symboli numeru seryjnego nadrzędnej centrali wentylacyjnej (Master) na płytce sterowania nadrzędnej centrali wentylacyjnej.
- Wprowadzić hasło punktu Wi-Fi nadrzędnej centrali wentylacyjnej (Master). Domyślne hasło Wi-Fi: 11111111.

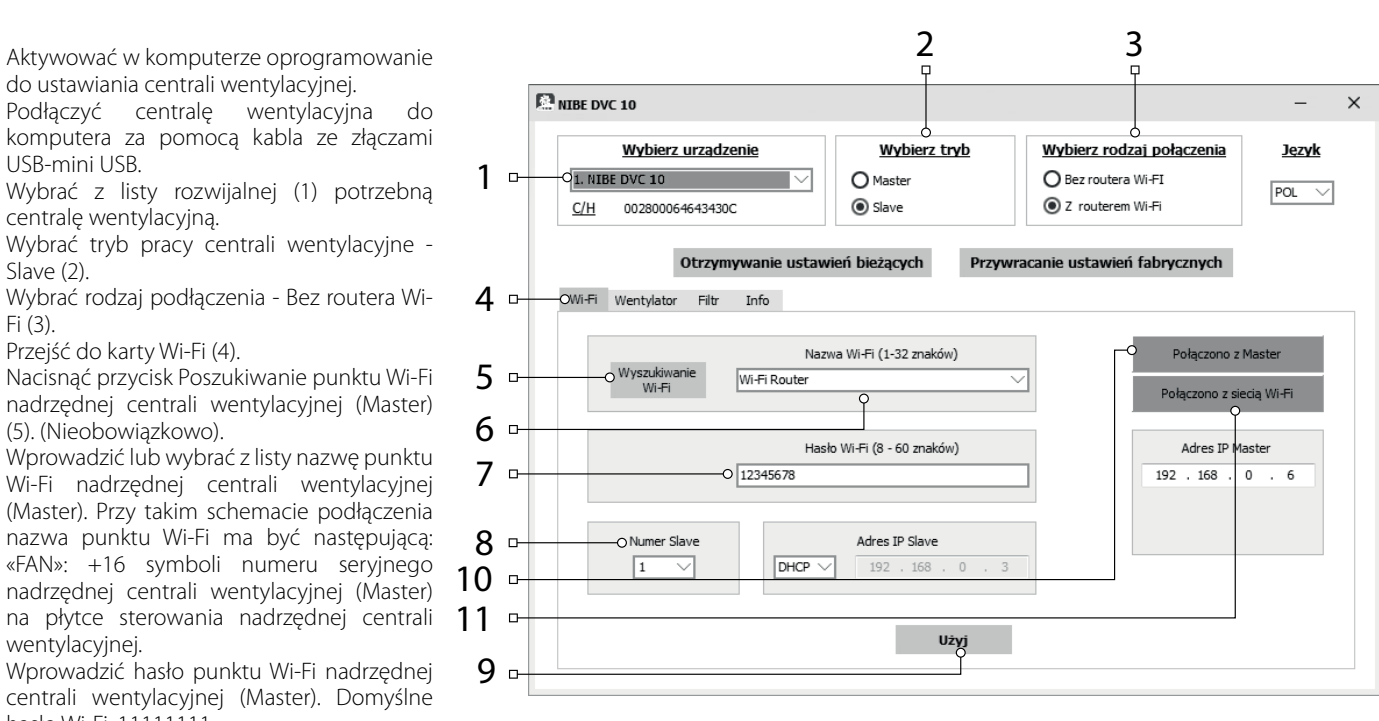

- Przydzielić unikatowy numer dla każdej podrzędnej centrali wentylacyjnej (Slave) (8) z następujących po sobie numerów od 1 do 32.
- Użyć i zachować w pamięci wybrane parametry (9).
- Jeżeli wszystkie parametry są wprowadzone prawidłowo i nadrzędna centrala wentylacyjna (Master) jest włączona, wtedy w ciągu 10 sekund nadpis (10) zostanie zmieniony na «Master podłączony», a napis (11) - na «Wi-Fi podłączony».

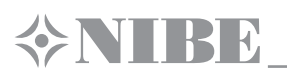

Sprawdzić już zajęte numery można w programie, zainstalowanym w urządzeniu mobilnym. W tym celu należy wejść do menu podłączenia (1-2), wybrać podłączenie do nadrzędnej centrali wentylacyjnej Master (3) i otworzyć stronę stanu podrzędnych centrali wentylacyjnych (Slave) (4). Wolne numery są zaznaczone szarym kolorem.

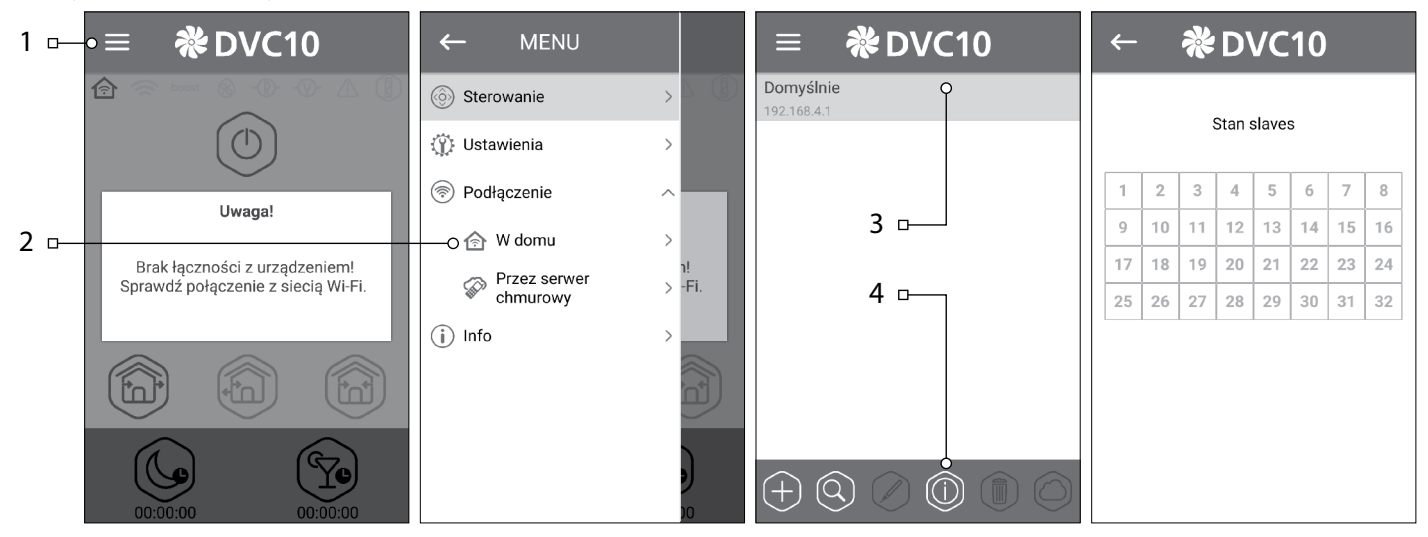

#### **USTAWIENIE CENTRALI WENTYLACYJNEJ W TRYBIE MASTER WG SCHEMATU NR 2**

- Aktywować w komputerze oprogramowanie do ustawiania centrali wentylacyjnej.
- Podłączyć centralę wentylacyjna do komputera za pomocą kabla ze złączami USB-mini USB.
- Wybrać z listy rozwijalnej (1) potrzebną centralę wentylacyjną.
- Wybrać tryb pracy centrali wentylacyjne Master (2).
- Wybrać rodzaj podłączenia z routerem Wi-Fi (3).
- Przejść do karty Wi-Fi (4).
- Nacisnąć przycisk Poszukiwanie punktu Wi-Fi routera (5). (Nieobowiązkowo).
- Wprowadzić lub wybrać z listy nazwę punktu Wi-Fi routera (6).
- Wprowadzić hasło punktu Wi-Fi routera (7).
- Przydzielić dostępny adres IP nadrzędnej centrali wentylacyjnej (Master) (8). Przydzielany adres IP ma być odpowiednim do aktualnie używanej sieci i być unikatowym. Ustalenie dostępnego adresu IP jest opisane niżej.
- Przydzielić «Brama domyślna» nadrzędnej centrali  $10$ wentylacyjnej (Master) (9). Ma być zbieżną z adresem IP routera. Ten parametr jest potrzebny

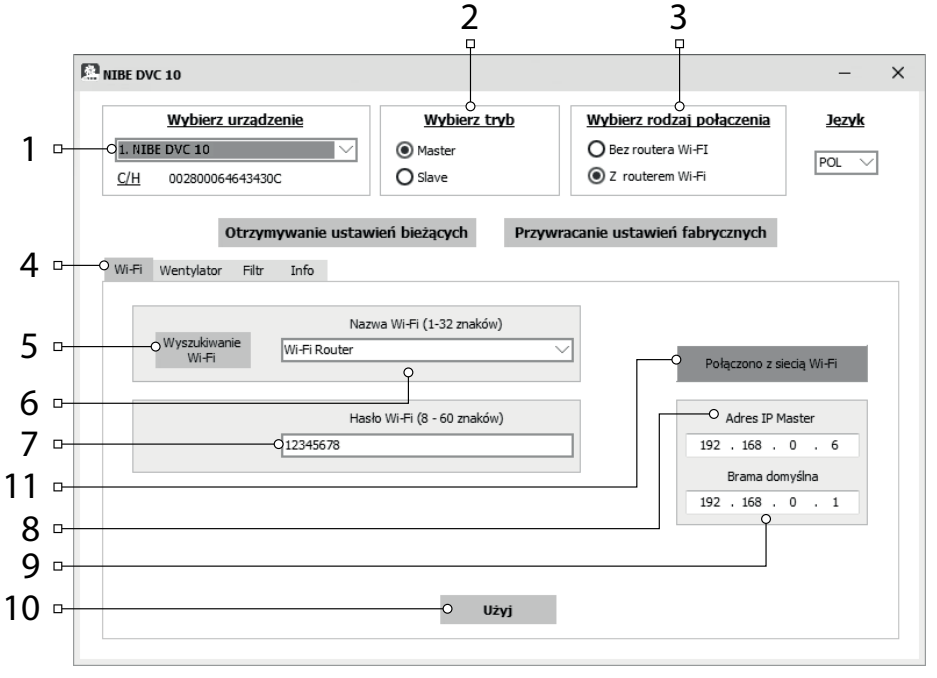

- dla prawidłowej pracy centrali z serwerem chmurowym (sterowanie przez Internet).
- Uzyć i zachować w pamięci wybrane parametry (10).
- Jeżeli wszystkie parametry są wprowadzone prawidłowo i punkt Wi-Fi routera jest podłączony, wtedy w ciągu 10 sek nadpis (11) zostanie zmieniony na «Wi-Fi podłączony».

## **Ustalenie dostępnego adresu IP dla nadrzędnej centrali wentylacyjnej (Master) i adresu bramy domyślnej.**

1. Otworzyć okno wiersza poleceń: nacisnąć kombinację klawiszy Win+R, potem w wyświetlonym oknie «Wykonać» wpisać tekst «cmd» i nacisnąć klawisz «Enter».

2. W wyświetlonym oknie wpisać polecenie «ipconfig» i nacisnąć klawisz «Enter».

- 3. W wierszu «Brama główna» będzie wskazany adres IP routera. Przykład: «Brama główna . . . . . . . : 192.168.0.1».
- 4. Wpisać ten adres do pola «Brama główna» (9) programu ustawienia centrali wentylacyjnej.
- 5. Ustalić dostępny adres IP dla nadrzędnej centrali wentylacyjnej (Master): w wierszu

poleceń wpisać polecenie «ping», adres IP routera, zmieniając czwarte pole adresu od 1 do 254, i naciskać «Enter» do zjawienia się wierszu z tekstem: «Wyznaczony adres jest niedostępny». Przykład: «ping 192.168.0.2»+«Enter».

6. Wpisać wybrany dostępny adres do pola «Adres IP Master» programu ustawienia centrali wentylacyjnej.

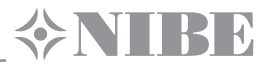

## **USTAWIENIE CENTRALI WENTYLACYJNEJ W TRYBIE SLAVE WG SCHEMATU NR 2**

- Aktywować w komputerze oprogramowanie do ustawiania centrali wentylacyjnej.
- Podłączyć centralę wentylacyjna do komputera za pomocą kabla ze złączami USB-mini USB.
- Wybrać z listy rozwijalnej (1) potrzebną centralę wentylacyjną.
- Wybrać tryb pracy centrali wentylacyjne Slave (2).
- Wybrać rodzaj podłączenia z routerem Wi-Fi (3).
- Przejść do karty Wi-Fi (4).
- Nacisnąć przycisk Poszukiwanie punktu Wi-Fi (5) (nieobowiązkowo).
- Wprowadzić lub wybrać z listy nazwę punktu Wi-Fi routera (6).
- Wprowadzić hasło punktu Wi-Fi routera (7).
- Przydzielić unikatowy numer dla każdej podrzędnej centrali wentylacyjnej (Slave) (8) z następujących po sobie numerów od 1 do 32. Sprawdzić zajęte numery można za pomocą programu, zainstalowanego w urządzeniu mobilnym (patrz str. 20).
- Wprowadzić adres IP nadrzędnej centrali wentylacyjnej Master (10), do której trzeba podłączyć podrzędną centralę (Slave).
- Przydzielić adres IP podrzędnej centrali wentylacyjnej Slave (9) (nieobowiązkowo).
	- **• DHCP** automatyczne przydzielanie adresu IP przy podłączeniu do routera.
	- **• Static** ręczne przydzielanie dostępnego adresu IP podrzędnej centrali wentylacyjnej (Slave). Przydzielany adres IP ma być odpowiednim do aktualnie używanej sieci i być unikatowym. Ustalenie dostępnego adresu IP jest opisane niżej.
- Użyć i zachować w pamięci wybrane parametry (11).
- Jeżeli wszystkie parametry są wprowadzone prawidłowo i nadrzędna centrala wentylacyjna (Master) jest włączona, wtedy w ciągu 10 sekund nadpis (12) zostanie zmieniony na «Master podłączony», a napis (13) - na «Wi-Fi podłączony».

#### **Ustalenie dostępnego adresu IP dla podrzędnej centrali wentylacyjnej (Slave).**

#### 1. Otworzyć okno wiersza poleceń:

nacisnąć kombinację klawiszy Win+R, potem w wyświetlonym oknie «Wykonać» wpisać tekst «cmd» i nacisnąć klawisz «Enter».

- 2. W wyświetlonym oknie wpisać polecenie «ipconfig» i nacisnąć klawisz «Enter».
- 3. W wierszu «Brama główna» będzie wskazany adres IP routera. Przykład: «Brama główna . . . . . . . : 192.168.0.1».
- 4. Ustalić dostępny adres IP dla podrzędnej centrali wentylacyjnej (Slave):

w wierszu poleceń wpisać polecenie «ping», adres IP routera, zmieniając czwarte pole adresu od 1 do 254, i naciskać «Enter» do zjawienia się wierszu z tekstem: «Wyznaczony adres jest niedostępny». Przykład: «ping 192.168.0.2»+«Enter».

5. Wpisać wybrany dostępny adres do pola «Adres IP Slave» programu ustawienia centrali wentylacyjnej.

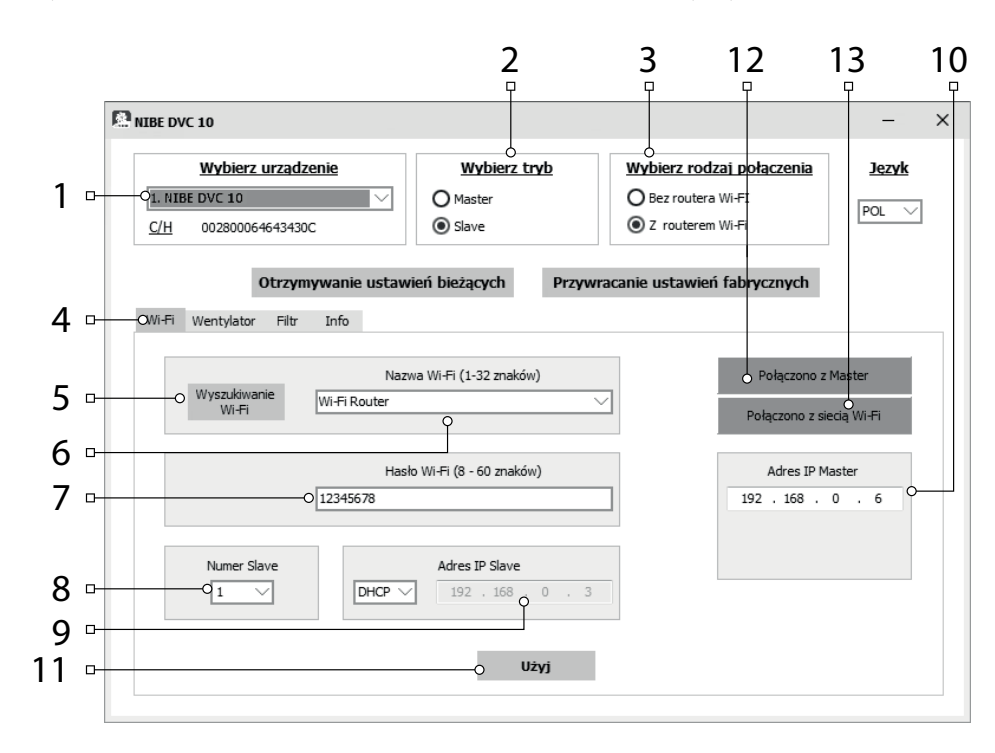

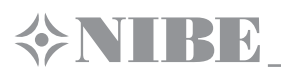

#### **PODŁĄCZENIE URZĄDZENIA MOBILNEGO DO CENTRALI WENTYLACYJNEJ WG SCHEMATU NR 2**

- Zainstalować oprogramowanie na urządzenie mobilne.
- Włączyć nadrzędna centralę wentylacyjną (Master) z ustawionym trybem pracy wg schematu Nr 2.
- Włączyć Wi-FI w menu systemowym urządzenia mobilnego.
- Podłączyć się do punktu Wi-Fi routera:
- Aktywować oprogramowanie, zainstalowane w urządzeniu mobilnym.
- W menu programu wejść do strony podłączenia (1-2) i skonfigurować nowe połączenie za pomocą jednego z dwóch sposobów.

#### **Ręcznie:**

- Nacisnąć przycisk (3), aby dodać nowe połączenie.
- Wpisać nazwę połączenia (7).
- Wpisać adres IP nadrzednej centrali wentylacyjnej (Master) (8).
- Nacisnąć przycisk potwierdzenia (9).

#### **Automatycznie:**

- Nacisnąć przycisk (4) dla poszukiwania nowych nadrzędnych centrali wentylacyjnych (Master).
- Wybrać podłączenie do znalezionej nadrzędnej centrali wentylacyjnej (Master) o nazwie «Nowe» (5).
- Nacisnąć przycisk (6) dla edytowania podłączenia.
- Wpisać potrzebną nazwę podłączenia (7).
- Nacisnąć przycisk potwierdzenia (9).

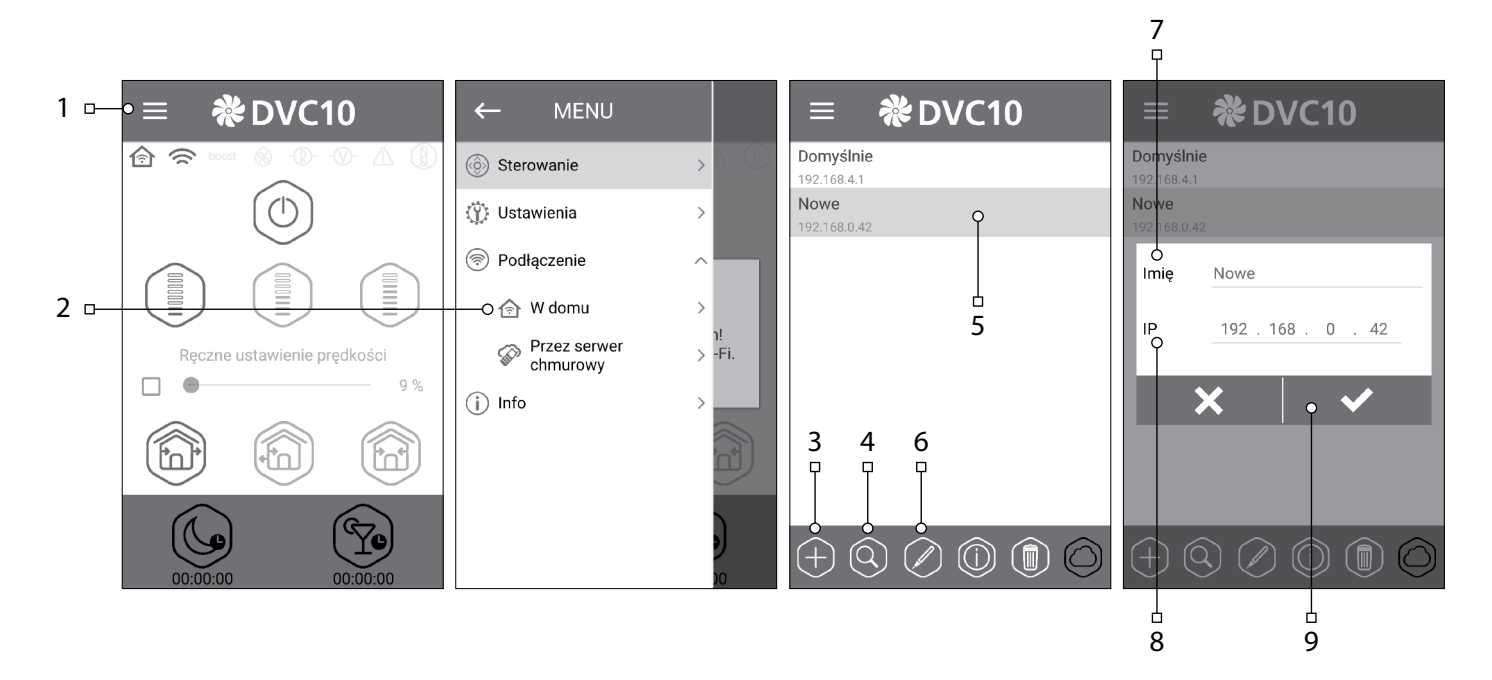

#### **TRYB DEMO NADRZĘDNEJ CENTRALI WENTYLACYJNEJ (MASTER)**

Ten tryb jest przeznaczony wyłącznie dla tymczasowego wykorzystania w celu demonstracji działania urządzenia, na przykład, w sklepie. Ustawienie trybu nie wymaga podłączenia do komputera. W trybie Demo centrala wentylacyjna pracuje w trybie Master z własnym punktem dostępu Wi-Fi, do której można podłączyć tylko jedną podrzędną centralę wentylacyjną (Slave) w trybie Demo i do trzech urządzeń mobilnych. Jednak zaleca się podłączać tylko jedno urządzenie mobilne. Przy jednoczesnym włączeniu kilku urządzeń w trybie Master, wszystkie urządzenia będą mieli jednakową nazwę, co może spowodować kolizje przy podłączeniu podrzędnych centrali wentylacyjnych Slave w trybie Demo.

#### **Nazwa punktu Wi-Fi nadrzędnej centrali wentylacyjnej (Master):** FAN.

**Hasło punktu Wi-Fi nadrzędnej centrali wentylacyjnej (Master):** 11111111.

#### **TRYB DEMO PODRZĘDNEJ CENTRALI WENTYLACYJNEJ (SLAVE)**

Ten tryb jest przeznaczony wyłącznie dla tymczasowego wykorzystania w celu demonstracji działania urządzenia, na przykład, w sklepie. Z tego trybu wygodnie korzystać z powodu szybkiego ustawienia nie wymagającego podłączenia do komputera. W tym trybie centrala wentylacyjna pracuje w trybie Slave i automatycznie podłącza się do punktu dostępu nadrzędnej centrali wentylacyjnej (Master) w trybie Demo.

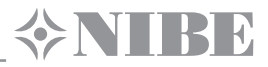

#### **STEROWANIE CENTRALĄ WENTYLACYJNĄ PRZEZ SERWER CHMUROWY**

Urządzenie nadrzędne (Master) ma być ustawione w trybie pracy wg schematu Nr 2. Domyślnie funkcja sterowania przez serwer chmurowy jest odłączona. Żeby aktywować funkcję:

- W menu systemowym urządzenia mobilnego należy wykonać podłączenie do punktu Wi-Fi domowego routera.
- Aktywować oprogramowanie w urządzeniu mobilnym.
- W menu programu otworzyć stronę podłączenia (1-2).
- Wybrać potrzebne podłączenie (3).
- Wybrać potrzebne podłączenie (3).

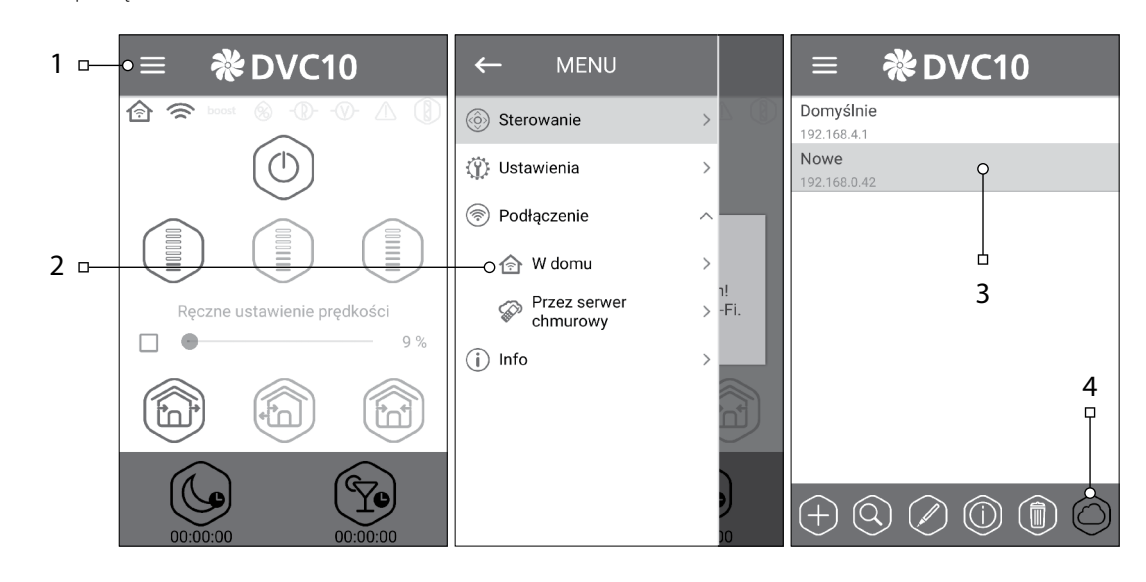

Uwaga: jeżeli funkcja jest aktywną, usterki w połączeniu z Internetem domowego routera mogą spowodować tymczasową utratę łączności z centralą wentylacyjną.

Założenie nowego konta użytkownika:

- W menu programu wejść do strony podłączenia przez serwer chmurowy (1-2).
- Przejść do menu założenia konta użytkownika (3).
- Wprowadzić login (4), hasło (5), ponownie hasło (6), adres poczty elektronicznej (7).
- Nacisnąć przycisk potwierdzenia (8).

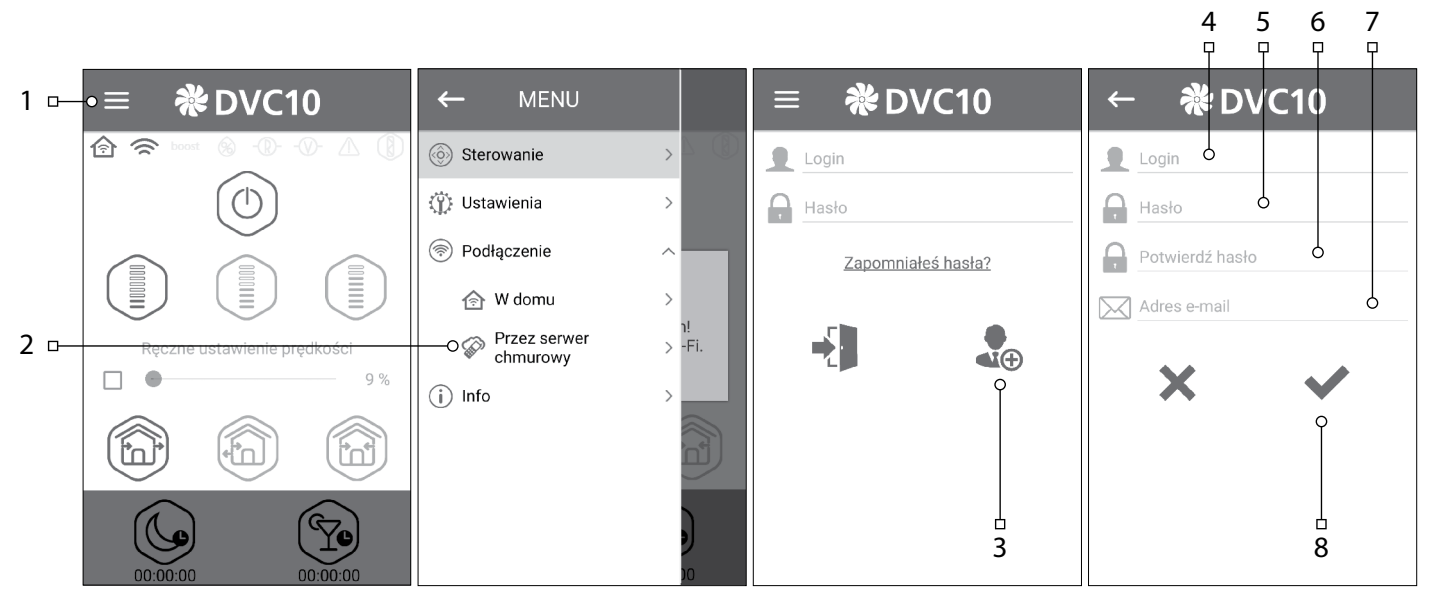

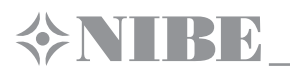

Wejście do konta użytkownika:

- Na stronie podłączenia przez serwer chmurowy wpisać swój login (1), hasło (2).
- Nacisnąć przycisk wejścia do konta użytkownika (3).

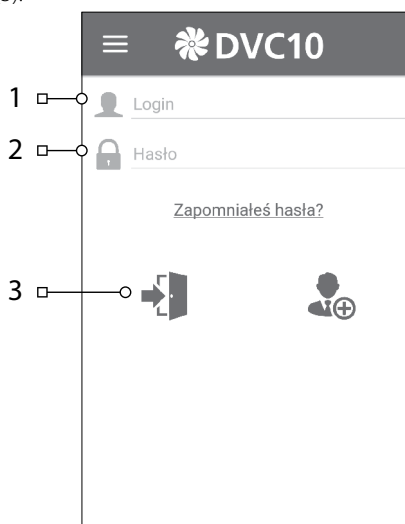

Dodawanie nowego podłączenia:

- Na stronie podłączenia przez serwer chmurowy nacisnąć przycisk (1), aby dodać nowe podłączenie.
- Wpisać nazwę podłączenia (2).
- Wpisać numer ID nadrzędnej centrali wentylacyjnej (Master) (3). To są 16 symboli numeru seryjnego nadrzędnej centrali wentylacyjnej (Master) na płytce sterowania.
- Nacisnąć przycisk potwierdzenia (4).

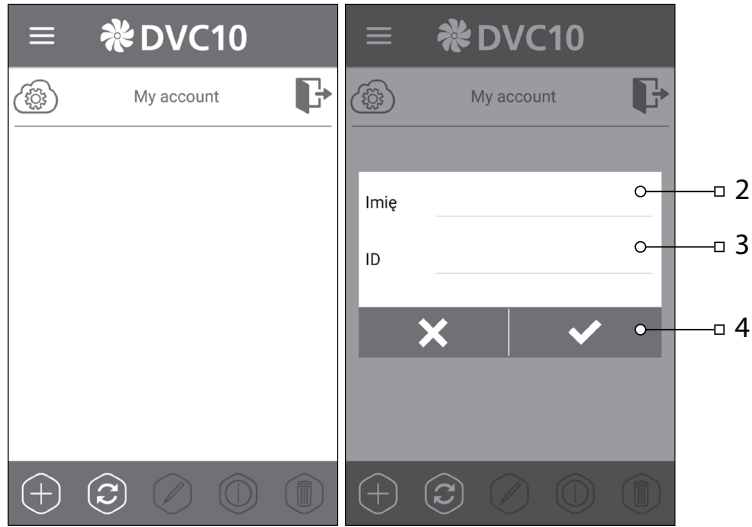

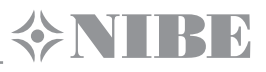

#### **ZAMKNIĘCIE STRUMIENIA POWIETRZA**

Aby zamknąć kanał powietrzny należy ostrożnie naciskać na panel licowy do momentu pełnego zamknięcia przewodu powietrznego. Wentylator centrali wentylacyjnej zostanie automatycznie wyłączony. Przy tym możliwości funkcjonalnych centrali wentylacyjnej pozostają bez zmian. Aby otworzyć kanał powietrzny należy pociągnąć panel licowy do siebie za specjalne wgłębienia. Przy tym wentylator centrali automatycznej automatycznie włącza się z prędkością, nastawioną przez bieżący tryb pracy centrali.

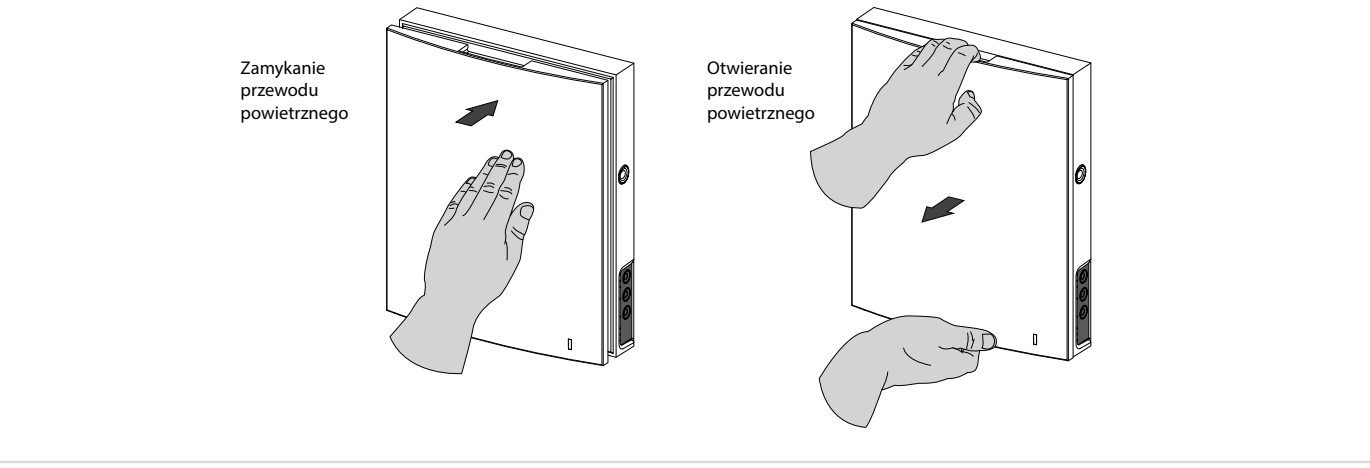

Na panelu licowym znajduje się wskaźnik świetlny pracy centrali wentylacyjnej. W ciemnej porze doby intensywność świecenia się wskaźnika jest automatycznie zmniejszana.

# **EXTIRE**

## **KONSERWACJA**

Konserwacja centrali wentylacyjnej polega na periodycznym odkurzaniu jej powierzchni oraz czyszczeniu i wymianie filtrów. Aby uzyskać dostęp do obsługiwanych zespołów należy wykonać następujące czynności: wyłączyc centralę wentylacyjną za pomocą panelu zdalnego sterowania lub przycisków na bloku, montowanym w pomieszczeniu.

**1.** Zdjąć część czołową bloku sterowania znajdującego się w pomieszczeniu, naciskając na zatrzaski boczne.

**Przy ponownym montażu panelu czołowego drążek termoaktuatora ma być opuszczony Jeżeli drążek jest podniesiony, należy czekać, gdy się opuści (do 2 minut).**

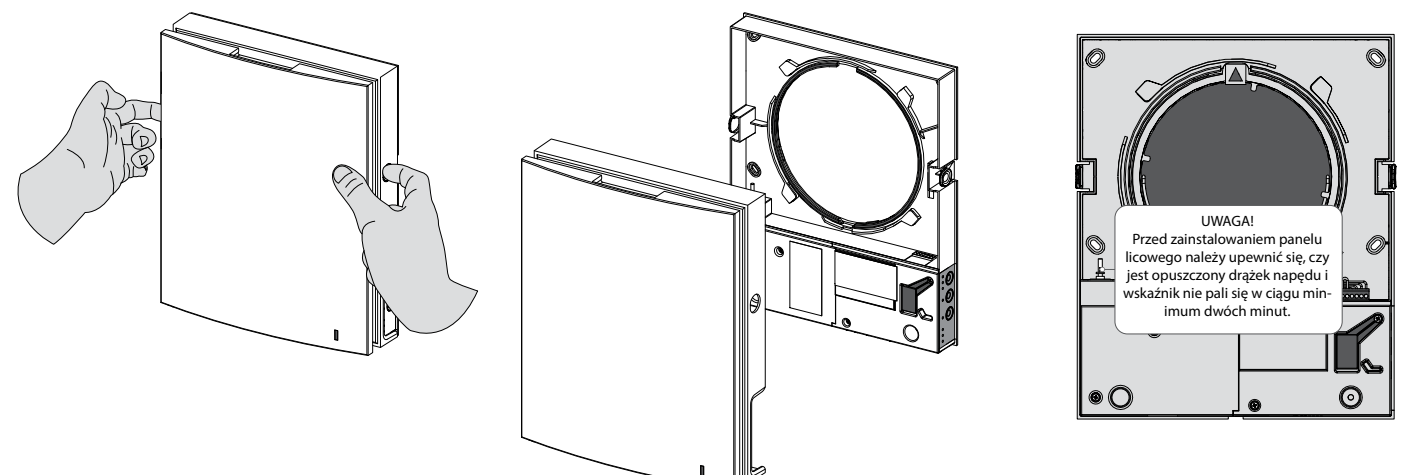

**2.** Wyjąć złącze z panelu sterowania. Podczas zdejmowania złącza nie należy ciągnąc za przewody, w razie potrzeby można podnieść złącze za pomocą płaskiego wkrętaku odpowiedniego wymiaru.

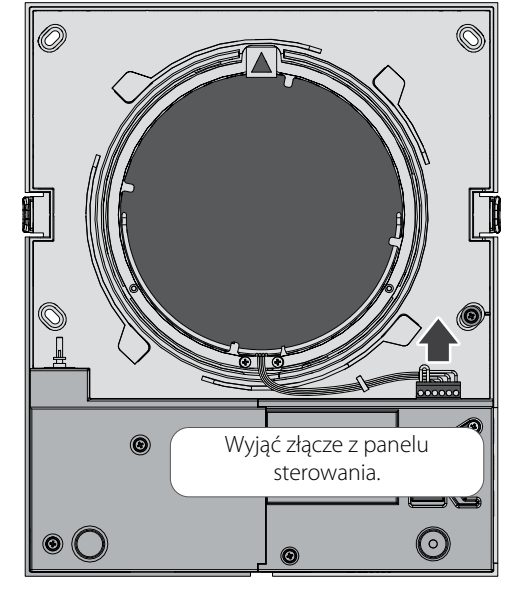

Nie ciągnąc za przewody!

Aby wyjąć złączę należy użyć płaskiego wkrętaka

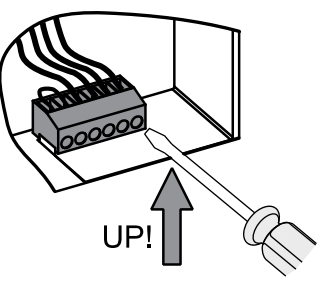

**Tylko dla DVC 10-50W(L).**

**UWAGA! Zdejmowanie złącza płytki sterującej spowoduje awarię! Po wykonaniu prac konserwacyjnych i montażu centrali wentylacyjnej oraz zainstalowaniu złącza na poprzednim miejscu trzeba zresetować awarię!**

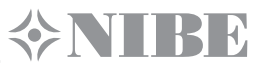

**3.** Ciągnąc za linkę wyjąć kartridż z przewodu powietrznego. Wyjąć filtry z kartridża.

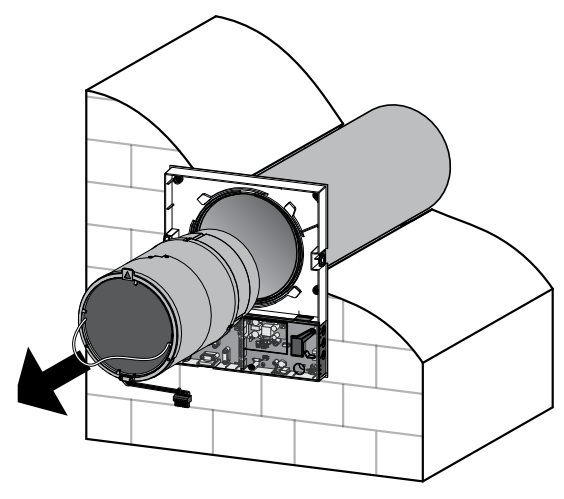

Oczyszczanie filtrów należy przeprowadzać w miarę ich zanieczyszczenia, ale nie rzadziej, niż raz na 3 miesiąca.

- Po upływie 90 dni ciągłej pracy na centrali wentylacyjnej zapala się wskaźnik wymiany filtra (Filter). Resetowanie timera odbywa się za pomocą przełączania przełącznika DIP na płytce sterowania albo za pomocą programu w komputerze (patrz str. 16) lub urządzenia mobilnego.
- Wymyć filtry i zaczekać do ich pełnego wyschnięcia. Zainstalować suche filtry do przewodu powietrznego.
- Dozwolone jest czyszczenie za pomocą odkurzacza.
- Okres eksploatacji filtra wynosi 3 lata.

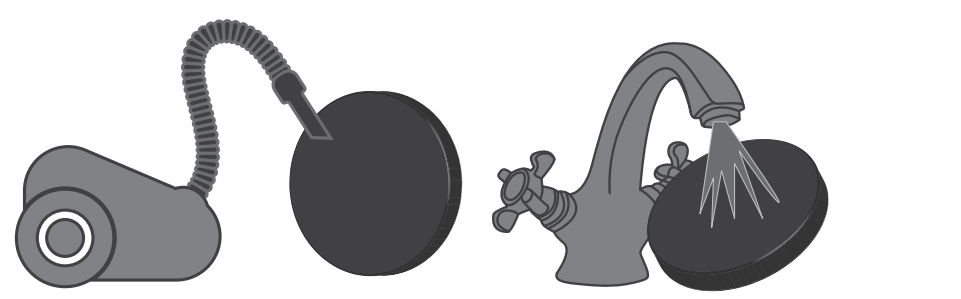

Nawet podczas regularnej konserwacji filtrów na wymienniku ciepła może osadzać się pył.

- W celu utrzymania wysokiej skuteczności wymiany ciepła, należy regularnie oczyszczać rekuperator.
- Rekuperator należy oczyszczać za pomocą odkurzacza nie rzadziej niż 1 raz w roku..

**4.** Wymiana elementu zasilającego w pilocie zdalnego sterowania (w razie potrzeby).

Po długim okresie eksploatacji pilota zdalnego sterowania niezbędna będzie wymiana elementu zasilającego.

Brak zareagowania centrali wentylacyjnej na naciśnięcie przycisku na pulpicie zdalnego sterowania świadczy o potrzebie wymiany elementu zasilającego.

Rodzaj elementu zasilającego – CR2025.

W celu wymiany elementu zasilającego pilota zdalnego sterowania należy wyjąć uchwyt z baterią z dolnej części pilota. Należy wykonać wymianę elementu zasilania i włożyć uchwyt z nowym elementem zasilania z powrotem do pilota. +

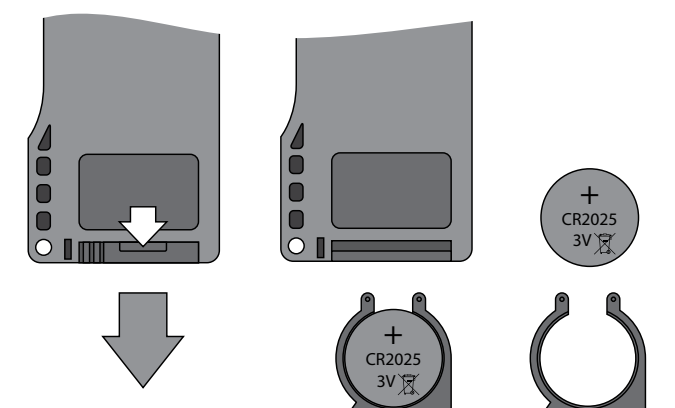

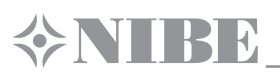

## **USUWANIE USTEREK**

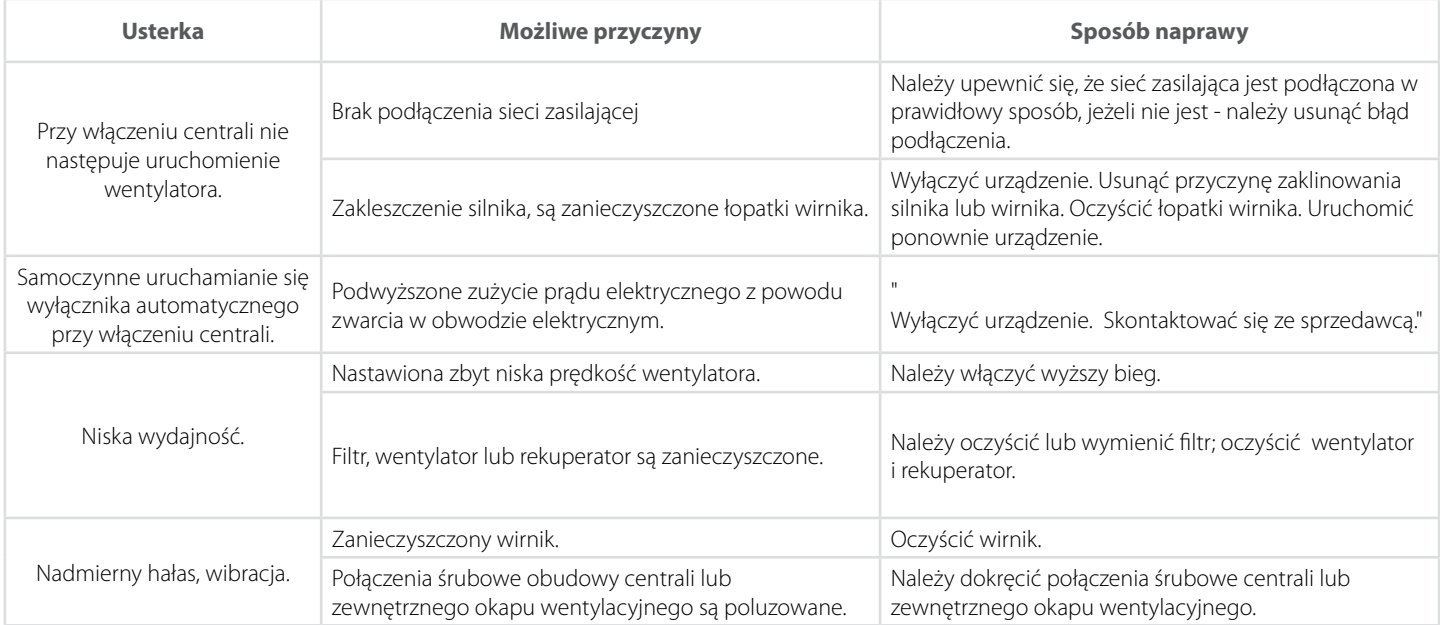

#### **MOŻLIWE USTERKI I SPOSOBY ICH USUNIĘCIA**

## **WARUNKI PRZECHOWYWANIA I TRANSPORTU**

Urządzenie należy przechowywać w opakowaniu fabrycznym w suchym, dobrze wentylowanym pomieszczeniu w temperaturze od +5 ˚C do +40 ˚C. Zawartość w powietrzu oparów i domieszek o właściwościach korodujących i uszkadzających izolację oraz szczelność połączeń jest niedopuszczalna. Podczas załadunku i rozładunku należy korzystać z odpowiednich podnośników, aby zapobiec ewentualnym uszkodzeniom urządzenia. Podczas załadunku i rozładunku urządzenia należy przestrzegać zaleceń, dotyczących przemieszczania tego typu ładunków.

Transport jest dozwolony dowolnym środkiem transportu pod warunkiem, że urządzenie będzie zabezpieczone przed opadami atmosferycznymi i uszkodzeniami mechanicznymi.

Podczas załadunku i rozładunku należy zabezpieczyć urządzenie przed wstrząsami i uderzeniami.

Nie narażać urządzenie na nagłe, znaczne zmiany temperatury. Gwałtowna zmiana temperatury może spowodować gromadzenie się skroplin wewnątrz Urządzenia i jego uszkodzenie w czasie uruchomienia.

Po transporcie lub przechowywaniu w temperaturze ujemnej, Urządzenie zaleca się włączać nie wcześniej, niż po 2 godzinach przechowywania Urządzenia w warunkach pracy.

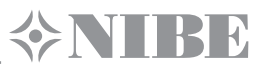

## **GWARANCJA PRODUCENTA**

Okres gwarancji wynosi 24 miesiące od dnia sprzedaży urządzenia przez punkt sprzedaży detalicznej, pod warunkiem, że użytkownik będzie przestrzegał zaleceń producenta dotyczących transportu, przechowywania, montażu i eksploatacji Urządzenia.

Usterki w funkcjonowaniu urządzenia powstałe w czasie trwania okresu gwarancyjnego z winy producenta podlegają nieodpłatnej naprawie przez serwis producenta.

Naprawa gwarancyjna obejmuje prace związane z naprawą usterek i ma na celu umożliwienie wykorzystania urządzenia zgodnie z jego przeznaczeniem w trakcie trwania okresu objętego gwarancją. Usunięcie usterek obejmuje wymianę lub naprawę elementów konstrukcyjnych urządzenia lub jego części i podzespołów. Usuwanie usterek jest wykonywane w formie wymiany lub naprawy elementów konstrukcyjnych Urządzenia lub jego części i podzespołów.

#### **Naprawa gwarancyjna nie obejmuje:**

- okresowej konserwacji
- montażu/demontażu urządzenia
- konfiguracji urządzenia

Warunkiem dokonania naprawy gwarancyjnej jest przekazanie kompletnego urządzenia producentowi wraz z podręcznikiem użytkownika. zawierającym datę sprzedaży oraz przedstawienie dowodu zakupu.

Model urządzenia musi być zgodny z modelem wymienionym w podręczniku użytkownika.

#### **W przypadku pytań dotyczących obsługi gwarancyjnej prosimy o kontakt ze sprzedawcą.**

#### **Gwarancja nie ma zastosowania w przypadku:**

- przekazanie do dyspozycji producenta Urządzenia w komplecie innym od podanego w Podręczniku eksploatacji, w tym także w przypadku demontażu przez Użytkownika części i zespołów konstrukcyjnych Urządzenia;
- niezgodność modelu, marki centrali w stosunku do danych, wskazanych na opakowaniu wyrobu i w Podręczniku eksploatacji;
- nieterminowych przeglądów technicznych urządzenia;
- uszkodzeń zewnętrznych obudowy lub wewnętrznych uszkodzeń zespołów konstrukcyjnych urządzenia (uszkodzeniami zewnętrznymi nie są zmiany obudowy, niezbędne do montażu urządzenia);
- uszkodzeń powstałych na skutek samowolnych przeróbek i zmian konstrukcyjnych urządzenia;
- zamiana i wykorzystanie części i zespołów konstrukcyjnych Urządzenia nie przewidzianych przez producenta;
- użytkowanie centrali niezgodnie z jej przeznaczeniem;
- naruszenia przez użytkownika przepisów dotyczących instalacji urządzenia;
- uszkodzeń wynikających z nieprzestrzegania zasad sterowania pracą urządzenia;
- podłączenie urządzenia do sieci elektrycznej o napięciu innym, niż wskazane w Podręczniku użytkownika;
- uszkodzeń w pracy urządzenia na skutek wahań napięcia i przepięć sieci energetycznej;
- uszkodzeń powstałych na skutek samowolnych napraw przez użytkownika;
- uszkodzeń powstałych na skutek napraw przez osoby nieuprawnione przez producenta;
- wygaśnięcie okresu gwarancyjnego użytkowania Urządzenia;
- nieprzestrzegania przez użytkownika zaleceń dotyczących przechowywania urządzenia;
- nieprzestrzegania przez użytkownika zaleceń dotyczących przechowywania urządzenia;
- celowego uszkodzenia urządzenia przez osoby trzecie (akt wandalizmu);
- wystąpienie usterek w pracy Urządzenia na skutek siły wyższej (pożar, powódź, trzęsienie ziemi, działania wojenne jakiegokolwiek rodzaju, itp..);
- naruszenia plomb, jeśli występują;
- nieprzekazania do dyspozycji producenta podręcznika użytkownika, zawierającego datę sprzedaży urządzenia;
- nieprzekazania do dyspozycji producenta dowodu zakupu potwierdzającego nabycie urządzenia.

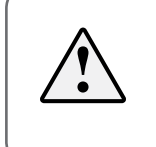

#### **PRZESTRZEGANIE WSZYSTKICH WYMAGAŃ ZAWARTYCH W PODRĘCZNIKU UŻYTKOWNIKA ZAPEWNI NIEZAWODNĄ PRACĘ I DŁUGĄ ŻYWOTNOŚĆ URZĄDZENIA.**

**ROSZCZENIA UŻYTKOWNIKA SĄ ROZPATRYWANE PO PRZEDSTAWIENIU PRZEZ NIEGO URZĄDZENIA, KARTY GWARANCYJNEJ, DOWODU ZAKUPU ORAZ PODRĘCZNIKA EKSPLOATACJI Z DATĄ SPRZEDAŻY.**

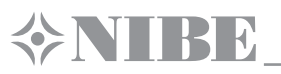

## **POTWIERDZENIE ODBIORU**

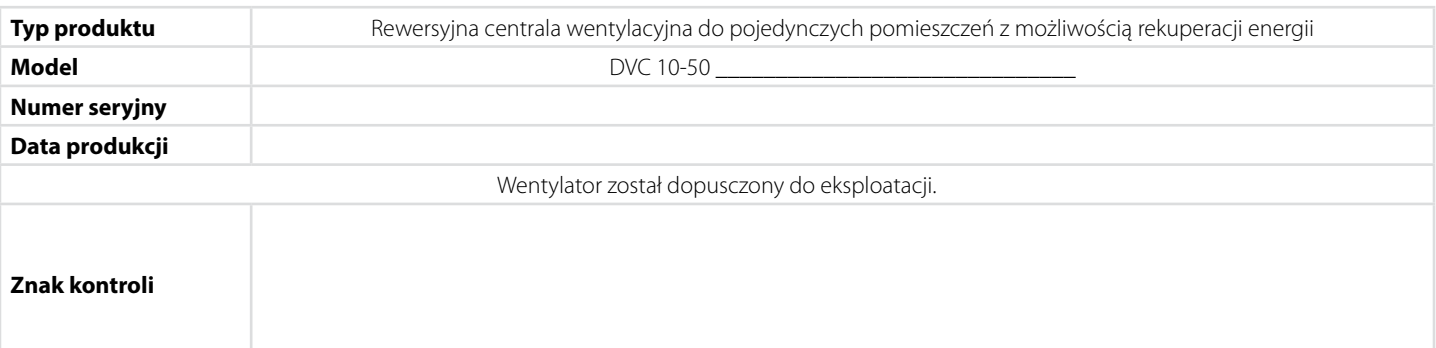

## **INFORMACJA O SPRZEDAWCY**

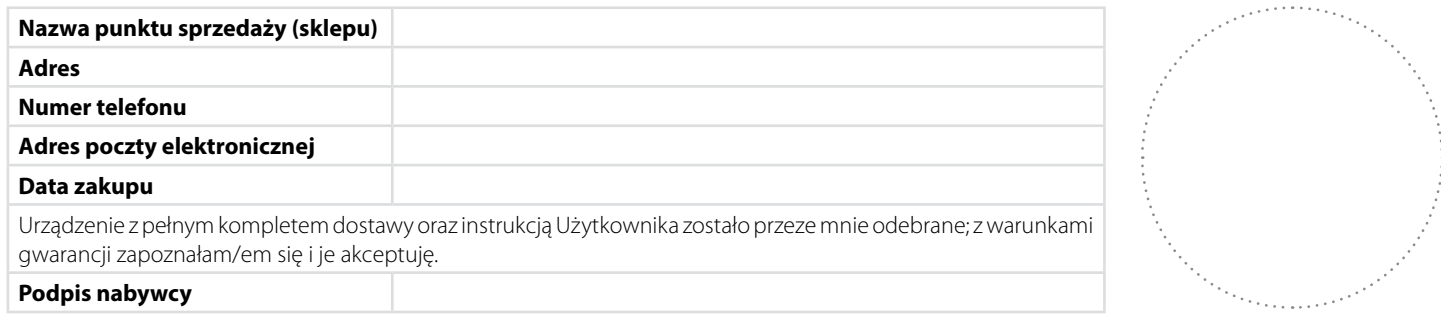

Pieczątka sprzedawcy

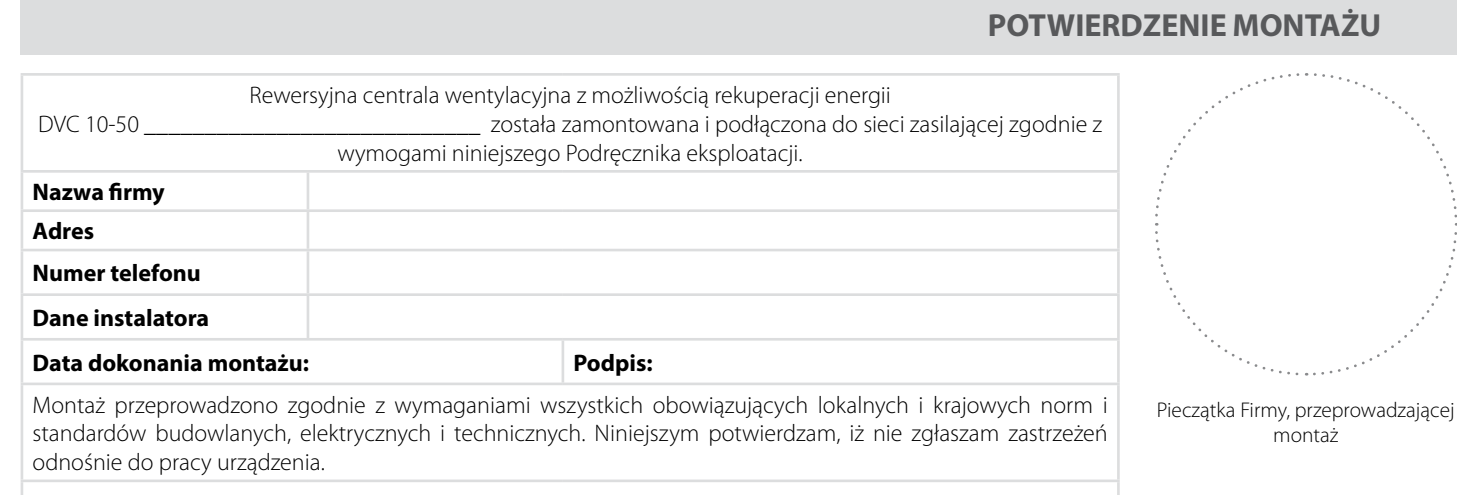

**Podpis:**

## **KARTA GWARANCYJNA**

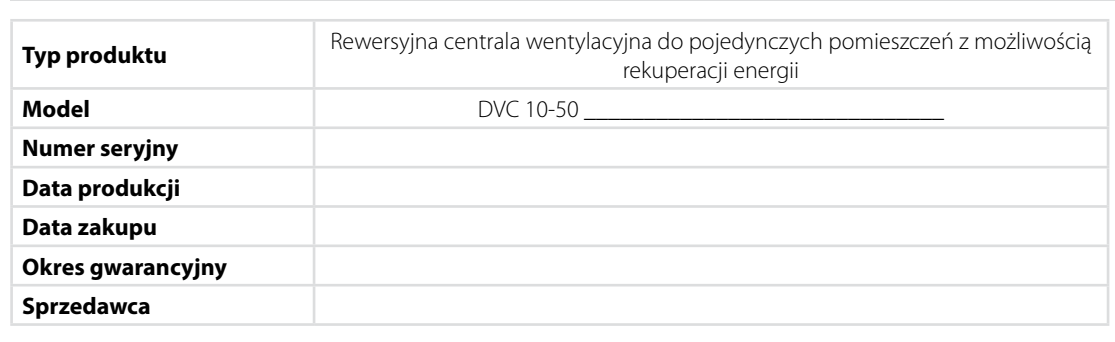

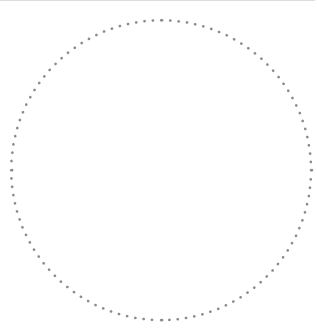

Pieczątka sprzedawcy

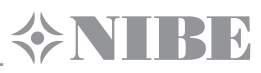

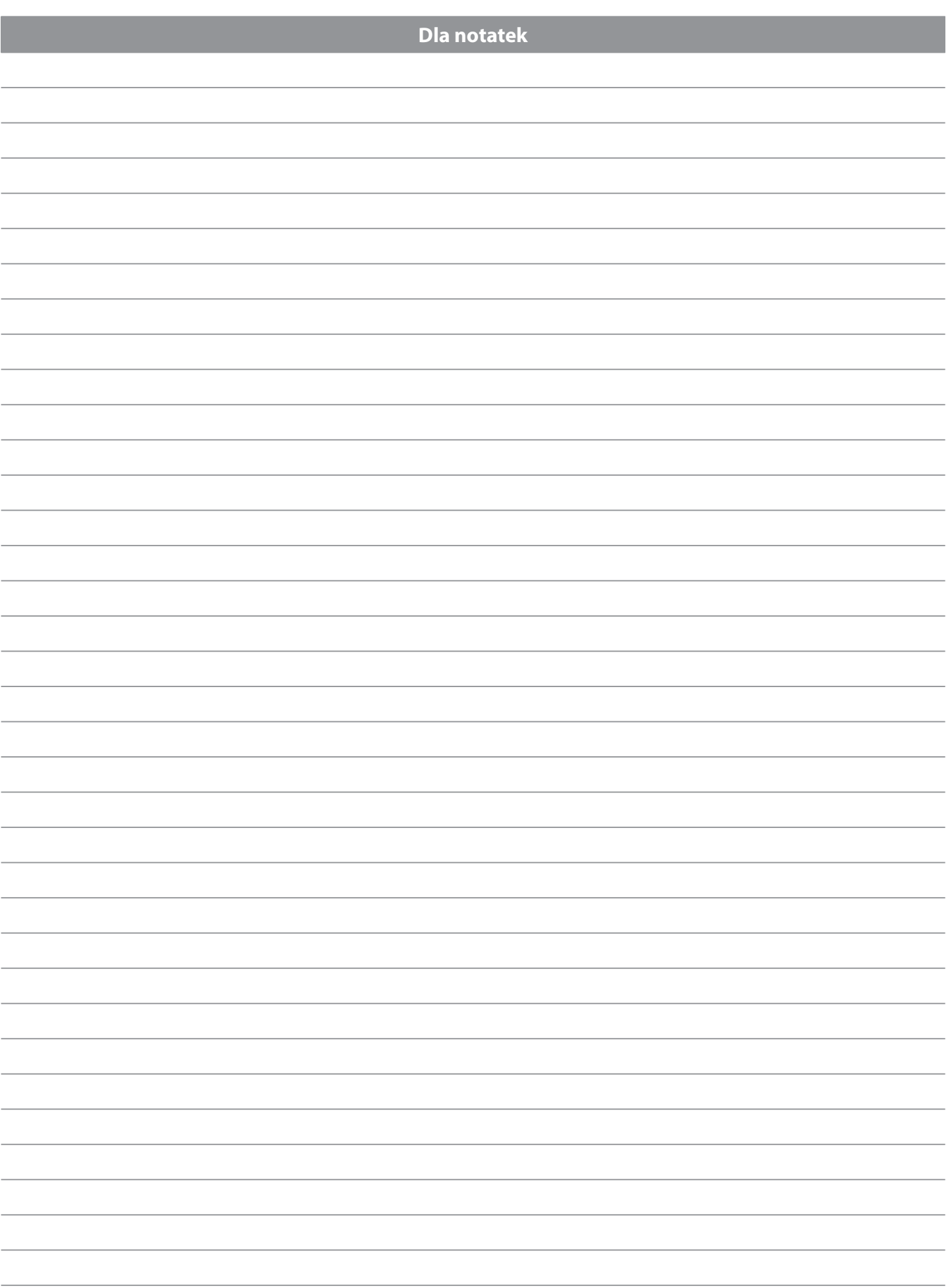

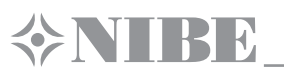

**Dla notatek**

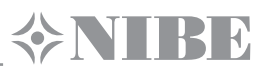

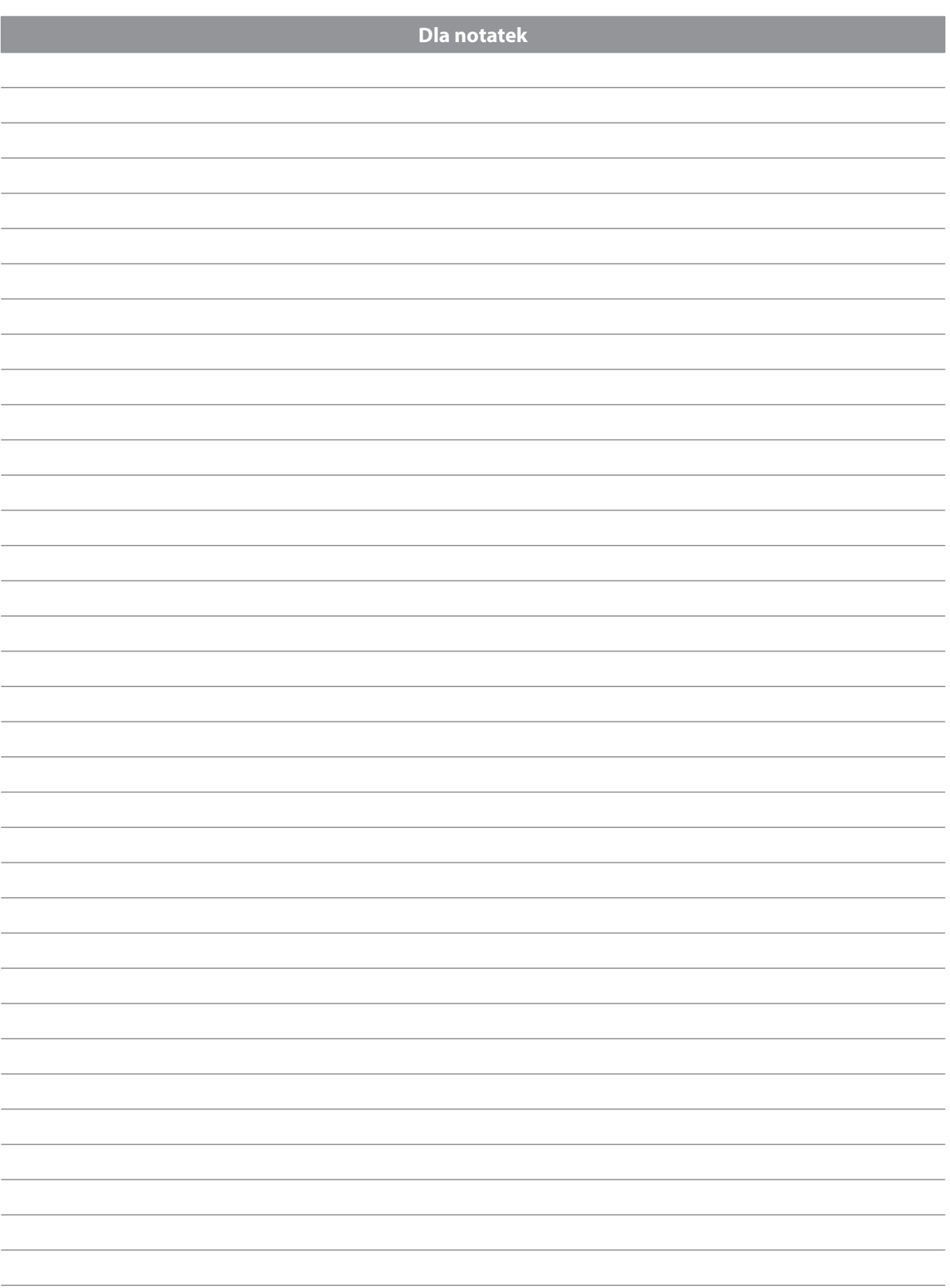

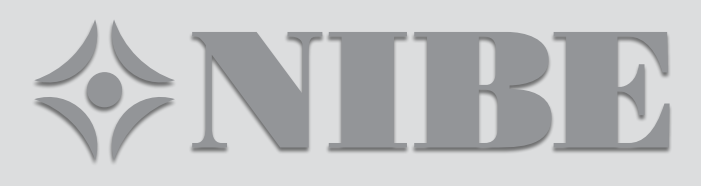

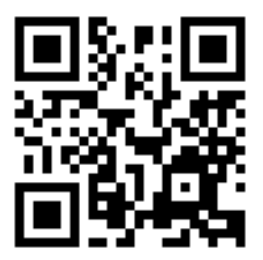

NIBE155PL-01